# **Small Architectures**

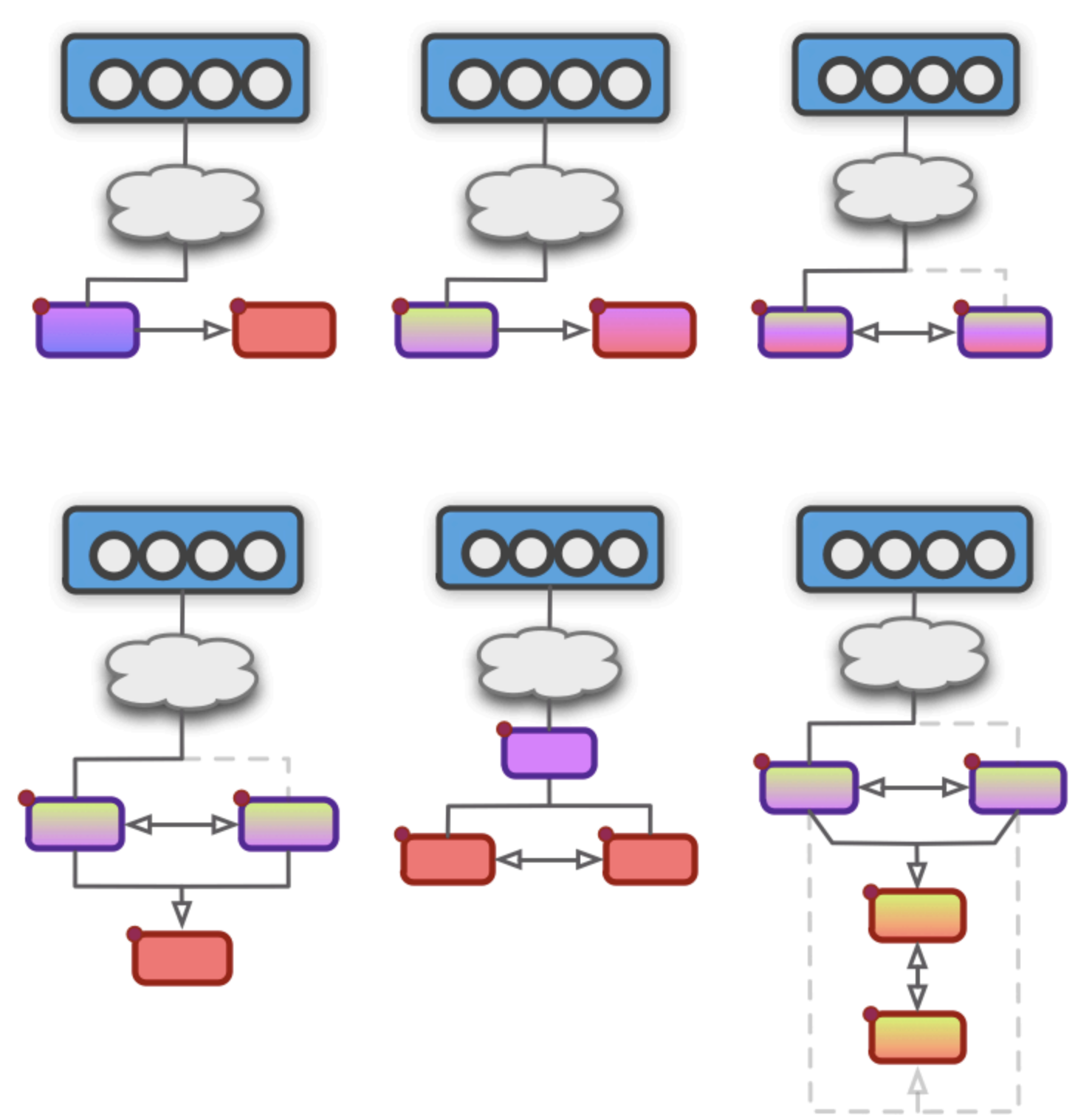

**The Scaling Experts** 

**Buyer: The World (everyoneintheworld@sogetthis.com) Transaction ID: j-n8r051b21be07eb**

# **Web Scaling vol. 1**

# <span id="page-2-0"></span>**Copyright**

**Copyright 2011 © by The Scaling Experts / Alex Williams and can in no way be distributed, printed for commercial use or resold. Please respect the author and contributors by not infringing on the copyright. Thank you.**

All rights reserved under International and Pan-American Copyright Conventions.

We strongly believe in DRM-free content, therefore you **may** print this eBook for personal use and you may also create backups of this eBook for **your own personal use.** You may also convert this eBook to audio version for your own personal use. You may **not** create translations of this eBook without our consent. You may not copy graphics, logos, images or text from this eBook to be used in any other materials, whether online, offline or anywhere in between.

Published in Quebec, Canada by Alex Williams, www.AlexWilliams.ca

July 2011, First Edition, v1.1

ISBN: 978-2-924017-00-5

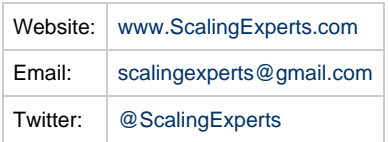

#### **DISCLAIMER**

All trademarks are used with respect to their owners and are designated in *italics* wherever possible. We claim no affiliation with any of the people, software, companies or trademarks listed in this eBook, except for our own.

**While every precaution has been taken in the preparation of this eBook, the publisher and authors assume no responsibility for errors or omissions, or for damages resulting from the use of the information contained herein. Please forgive us if some examples don't work as intended. We will try our best to update this eBook with corrections and provide purchasers with a FREE updated version of this edition upon request.**

Please visit our website for information on updates and revisions to this eBook.

# <span id="page-3-0"></span>**Table of Contents**

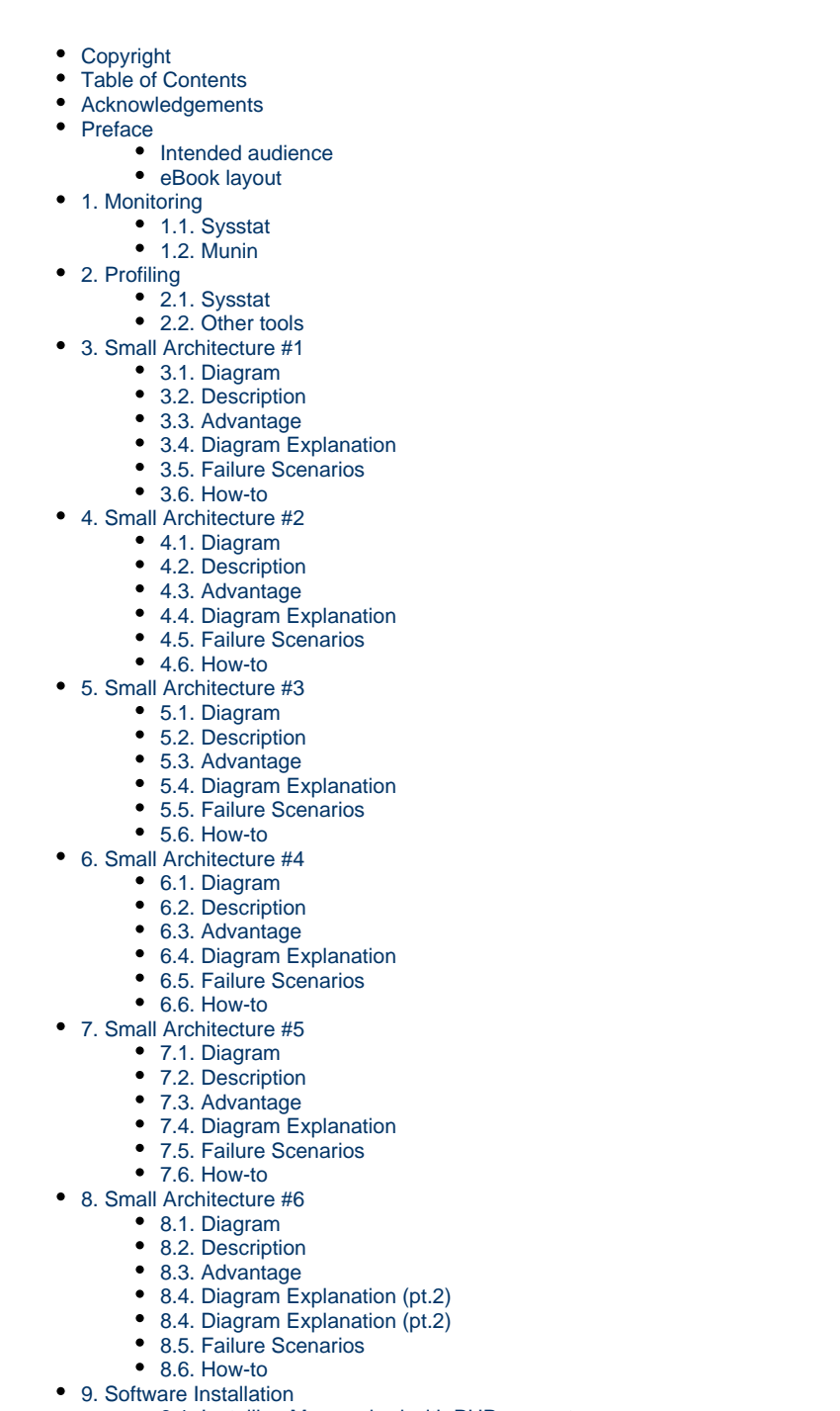

- [9.1. Installing Memcached with PHP support](#page-29-1)
- [9.2. Installing Nginx](#page-29-2)
- [9.3. Installing Keepalived](#page-30-0) [9.4. Installing HAProxy](#page-30-1)

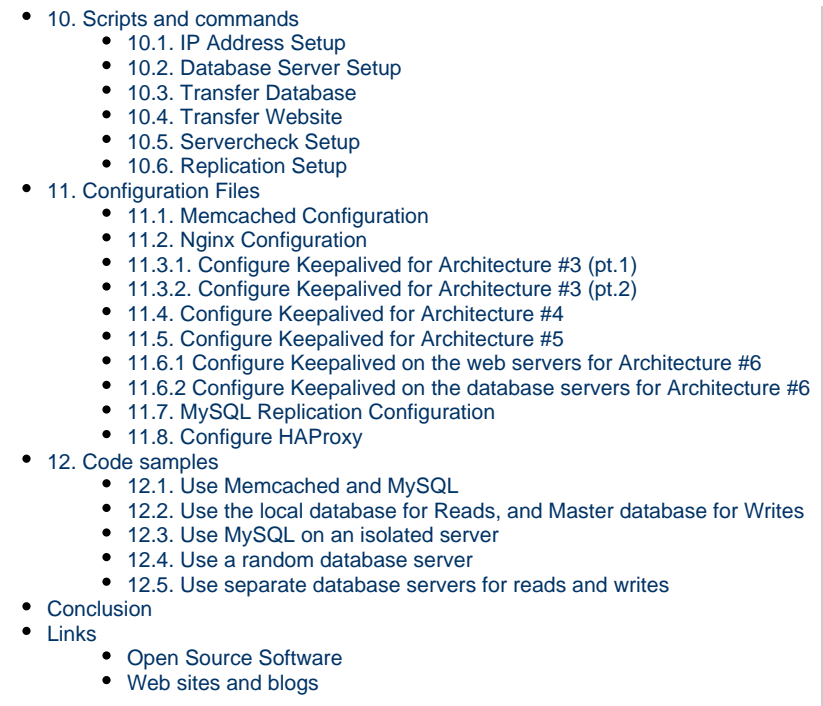

# <span id="page-5-0"></span>**Acknowledgements**

This eBook could not have been written without the direct and indirect help of some of the IT industry's brightest and skilled infrastructure scaling experts. Many thanks are owed to people and organizations for their support, input, advice, comments and contributions to me and the Open Source community, and to the high availability, scalability, capacity planning resources provided to fuel the creation of this eBook.

**My best friend, Patrice LaFlamme for constantly pushing me to DO IT. My previous co-workers at iWeb Technologies. Many thanks to Werner Vogels, James Hamilton, Todd Hoff, Google, Flickr, Twitter, GitHub, 37signals, and other scaling industry experts for sharing your knowledge. Thanks to the creators of Open Source Software such as Linus, Willy Tareau (HAProxy), Alexandre Cassen (Keepalived), and many more. Finally, thank you, the reader, for taking the time to purchase and read this eBook.**

# <span id="page-6-0"></span>**Preface**

Scalability (n.): The potential for your website to continue to function effectively as its size and popularity increases.

#### <span id="page-6-1"></span>**Intended audience**

**This eBook's focus is mainly for Linux users and assumes you need to scale your Linux system.**

If you're reading this eBook, it's most likely because you have a problem. You need to scale.

Well, one solution is to add more RAM, more disk drives, a bigger CPU... but what do you do when your server just can't grow any bigger? You need to scale out (horizontally) by adding additional servers to your architecture.

But how? How do you scale from your tiny little server to an architecture that not only supports more users, but that also allows temporary failures and solves intermittent issues? How do you do this when you have no idea what's out there? Sure there's tons of resources online, if you have time to look for them, and try to understand how they work, and then implement the solutions. But, who has time?

If your server randomly reboots every 12 hours, you need to find out why. You need to monitor your server, you need to profile it and find out exactly what's causing problems, and then you need to do something about it. Quickly!

Many books will teach you the art of scalability. That's extremely important if you're a system/network administrator or IT director, and you have large setups to maintain and manage. We strongly encourage you to purchase those books and learn the art and theory to scaling.

On the other hand, if you need a quick and functional solution, this eBook is for you. We don't claim to have the absolute best solutions, but we have ones that work. We want you to be able to implement one of our Small Architectures and solve your problems immediately. Once that's done, you can go ahead and learn the art to make sure these problems don't re-occur. In the meantime, we hope to guide you in the right direction so that you can move on with your life and get some better sleep at night.

Failover (n.): The capability to automatically switch to a redundant or standby server during failure of one or more a components.

#### <span id="page-6-2"></span>**eBook layout**

We chose to provide this guide in eBook format only, because it has some neat features such as inline links. We've used certain conventions throughout this eBook to make life simpler for you.

#### **You don't need to read this eBook from top to bottom.**

**Chapter 1** is about monitoring. It covers the first thing you should do to your server once it's installed. Setup monitoring in order to accurately track exactly what went wrong, and when. This should be standard practice on all servers you install. We'll provide you with a list of our favorite monitoring tools.

**Chapter 2** is about profiling. If your server is having problems, you need tools to find out what's causing them. Profiling tools will give you an instant snapshot of activity, whether it's related to disk IO, memory consumption or CPU usage. These tools combined with monitoring tools will help you quickly identify and fix almost any problem on your Linux servers.

**Chapters 3 to 8** are examples of Small Architectures. These recipes will show you different ways to scale from 1 to 4 servers. Each chapter contains a short description of the architecture, a diagram and explanations on how it should work. The How-to section of each architecture describes steps required to scale to that architecture. Some steps apply to more than 1 setup. If you click the inline-link, you'll be taken to the chapter with example code and commands. That chapter will also provide a link back to the architecture you were reading, this way you can quickly skip back and forth between examples and How-to. Some steps have been excluded because we assume you already know how to do them (such as installing an OS, securing your server, connecting via SSH).

**Chapter 9** contains a list of commands for installing certain applications.

**Chapter 10** contains a list of scriptable BASH commands for performing certain tasks.

**Chapter 11** contains a list of configuration files for different applications.

**Chapter 12** contains a list of PHP scripts as examples of how to modify your web application to scale to this architecture. If you need to send database READ requests to 1 server, and WRITE requests to a different one, these examples can help.

At the end of the eBook, we provide a list of links to obtain more information on the Open Source Software used throughout this eBook. It also contains a list of blogs and websites which can and should be viewed for more information on scaling.

# <span id="page-7-0"></span>**1. Monitoring**

**Is your server constantly crashing, becoming unavailable or spiking in traffic at odd times, yet you have no idea why?**

The first thing you should consider is installing some monitoring tools. We'll start by recommending 2 indispensable tools:

## <span id="page-7-1"></span>**1.1. Sysstat**

Sysstat is a set of tools to gather performance information about your Linux server. It stores that information for you to go back in time to review.

```
1. apt-get install sysstat
```
٥ **Warning Sysstat is not enabled by default in Debian Lenny 5.0, so edit /etc/default/sysstat and set the ENABLED option to true**

```
# From configuration file: '/etc/default/sysstat'
ENABLED="true"
  ......................
```
 $\bullet$  You can see a lot of past system information with the command-line tool sar

```
# Show CPU info
1. sar -t
18:25:01<br>18:35:0118:25:01 CPU %user %nice %system %iowait %steal %idle
18:35:01 all 0.05 0.09 0.18 0.03 0.00 99.64
18:45:01 all 0.06 0.07 0.19 0.02 0.00 99.65
...
# Show memory info
2. sar -r
...
18:25:01 kbmemfree kbmemused %memused kbbuffers kbcached kbswpfree kbswpused %swpused 
kbswpcad<br>18:35:01
         18:35:01 116532 318764 73.23 154868 103224 524284 0 0.00 
\Omega18:45:01 111292 324004 74.43 154876 108424 524284 0 0.00 
0
...
# Show network info for eth0
3. sar -n DEV | grep eth0
...
18:25:01 IFACE rxpck/s txpck/s rxkB/s txkB/s rxcmp/s txcmp/s rxmcst/s
18:35:01 eth0 0.27 0.73 0.03 0.76 0.00 0.00 0.00
18:45:01 eth0 12.18 7.63 16.23 2.28 0.00 0.00 0.00
...
```
#### <span id="page-8-0"></span>**1.2. Munin**

• Munin will allow your system to collect data on just about anything running on your system. You install munin-node (client daemon) on every system, and install munin (server daemon) on one server running a web server software such as Nginx. The server daemon will then query the client at regular intervals in order to generate lovely graphs and HTML pages for all your data.

```
# Install munin-node on EVERY server
1. apt-get install munin-node
# Install munin on a server running a web server software
2. apt-get install munin-node
```
- Configuring Munin is quite simple.
	- Make sure you edit the /etc/munin/munin-node.conf file and only allow your server's local subnet from connecting to it.
	- Also make sure you grab some plugins from /usr/share/munin/plugins/ and copy them into /etc/munin/plugins.

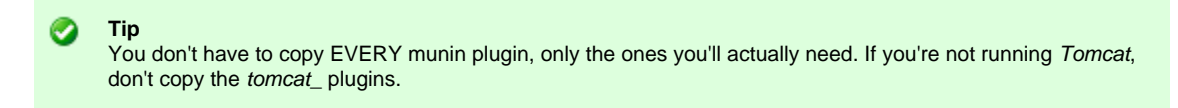

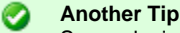

Some plugins, such as the  $ip$  plugin must be renamed, for example:  $ip$  192.168.0.11.

- Modify the /etc/munin/plugin-conf.d/munin-node file to reflect the new plugins you've added.
- Make sure to restart the munin-node service once you've made changes to the munin-node file.

• The Munin server daemon runs as a cron job every 5 minutes. If you're monitoring many servers, you'll want to add them to the /etc/munin/munin.conf file, otherwise their graphs will never be generated.

#### Ø **Tip**

It's a good idea to protect your public Munin directory with a password (.htpasswd) and even use SSL to access the graphs page. Those graphs contain a lot of sensitive information about all your servers, so you'll want to keep them protected.

```
# Sample configuration file: '/etc/nginx/sites-enabled/000-default'
server {
         listen 172.16.0.10:443;
       ssl on:
        ssl_certificate /etc/nginx/ssl/site.com.crt;
        ssl_certificate_key /etc/nginx/ssl/site.com.key;
         ssl_protocols SSLv3 TLSv1;
        ssl_ciphers TLSv1+HIGH:!SSLv2:!aNULL:!eNULL:!3DES:@STRENGTH;
        #ssl_ciphers ALL:!ADH:!EXPORT56:RC4+RSA:+HIGH:+MEDIUM:+LOW:+SSLv2:+EXP;
         ssl_prefer_server_ciphers on;
         access_log /var/log/nginx/access.ssl.log;
         location / {
                root /var/www/nginx-default;
                 index index.html index.htm;
 }
         location /munin {
                root /var/www;
                expires off;
                auth_basic "Munin";
                auth_basic_user_file /etc/nginx/.htpasswd;
 }
}
```
**Buyer: The World (everyoneintheworld@sogetthis.com) Transaction ID: j-n8r051b21be07eb**

# <span id="page-9-0"></span>**2. Profiling**

#### <span id="page-9-1"></span>**2.1. Sysstat**

• With Sysstat, you can also watch current activity

```
# Show CPU and Disk IO, refresh every 1 second, total 3 times
1. iostat 1 3
...
avg-cpu: %user %nice %system %iowait %steal %idle
       0.05 0.08 0.18 0.01 0.00 99.67
Device: tps Blk_read/s Blk_wrtn/s Blk_read Blk_wrtn
xvda 1.68 0.26 29.43 265282 30515720
xvdb 0.00 0.00 0.00 336 0
...
```
#### <span id="page-9-2"></span>**2.2. Other tools**

All commands listed below have tons of different command-line arguments to output different types of information. Please learn them since we only provide some basic arguments.

```
lsof
    # Show all TCP/UDP ports used and listening over IPv4 and IPv6
    1. lsof -P -n -i
Strace
       # Monitor a process while it is being executed
   1. strace -p <pid>
  the contract of the contract of the con-
\bullet df
   # I'm sure you know this one. Display mounted disks/partitions and sizes/usage in human-readable
    format
    1. df -h
\bullet free
    # Display memory and swap usage in human-readable format
    1. free -m
\bullet<sub>ps</sub>
        # Display processes and their parents
   1. ps faux
   A
       Information
       Unfortunately it would require an entire book to list every profiling tool out there. It is your job to familiarize yourself with what's
       available to answer your needs.
```
# <span id="page-10-0"></span>**3. Small Architecture #1**

#### <span id="page-10-1"></span>**3.1. Diagram**

#### Small Architecture #01

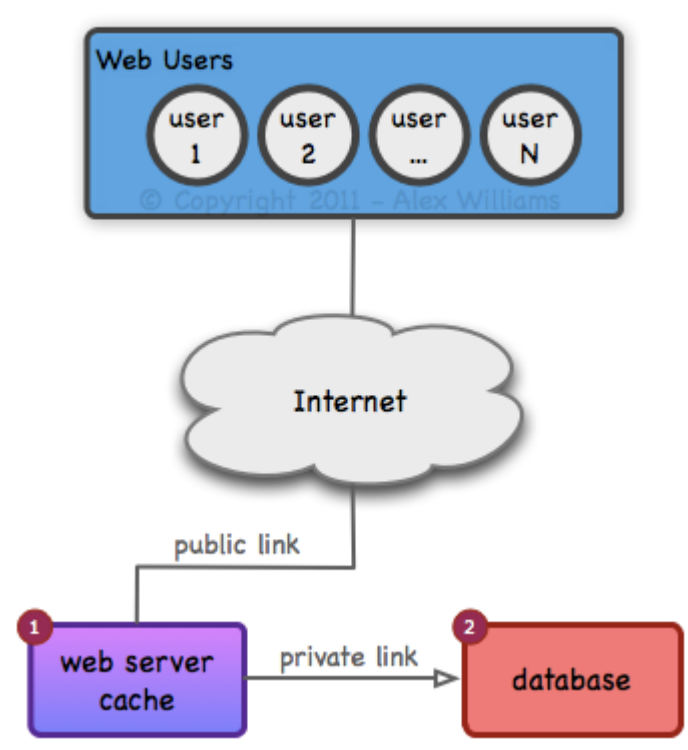

#### <span id="page-10-2"></span>**3.2. Description**

- 2 servers
	- $\bullet$  1 x web + cache
		- $\bullet$  1 x database

This architecture is designed to isolate database and web activity. The web server will handle all HTTP requests and cache data from the database. The database server will handle queries coming from the web server.

## <span id="page-10-3"></span>**3.3. Advantage**

 $\bullet$  This setup allows for removing the database load from 1 server and placing it all on its own server.

# <span id="page-11-0"></span>**3.4. Diagram Explanation**

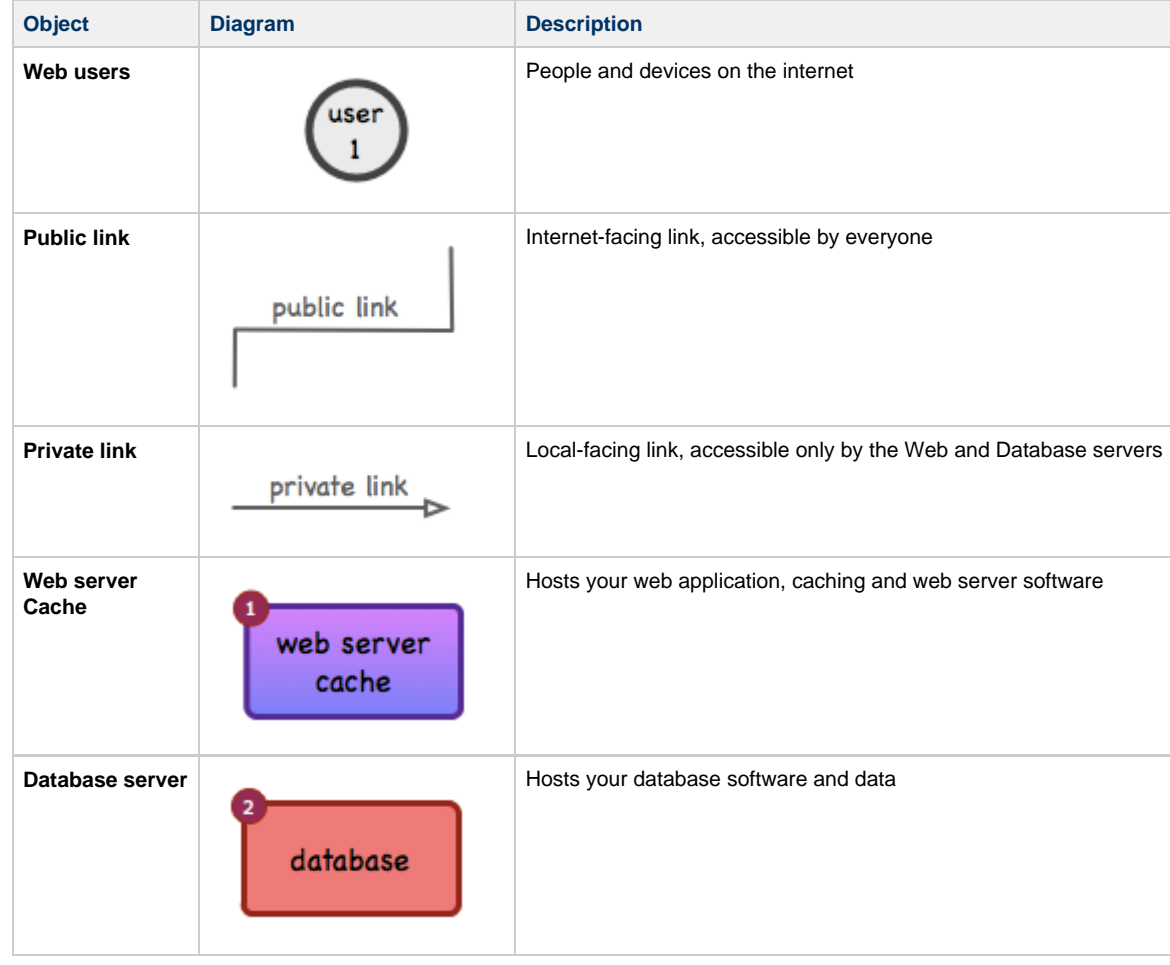

## <span id="page-12-0"></span>**3.5. Failure Scenarios**

#### **Warning**

**This architecture provides no failover and no load-balancing. There is no point planning for failure without a redundant configuration.**

#### <span id="page-12-1"></span>**3.6. How-to**

The following changes are required for scaling to this architecture:

 $\bigoplus$  Setup a 2nd server to host your database:

- **[Database Server Setup](#page-32-0)**
- **C** Configure a local private IP address on both servers:
	- **[IP Address Setup](#page-31-1)**

**Tip**

๏

Enable NAT or routing on the web server (optional)

can be enabled at a later date if you want to perform updates or setup automatic off-site backups.

It is best to avoid NAT or routing to your database server. This prevents it from accessing the internet, thus improving security. It

Setup caching on the web server:

- **[Installing Memcached + PHP support](#page-29-1)**
- **[Memcached Configuration](#page-36-1)**

Remove the public IP address on the database server

 $\bigoplus$  Transfer your data to the database server:

**[Transfer Database](#page-33-0)**

 $\bullet$  Modify your web application:

**[Use Memcached and MySQL](#page-46-1)**

# <span id="page-13-0"></span>**4. Small Architecture #2**

#### <span id="page-13-1"></span>**4.1. Diagram**

#### Small Architecture #02

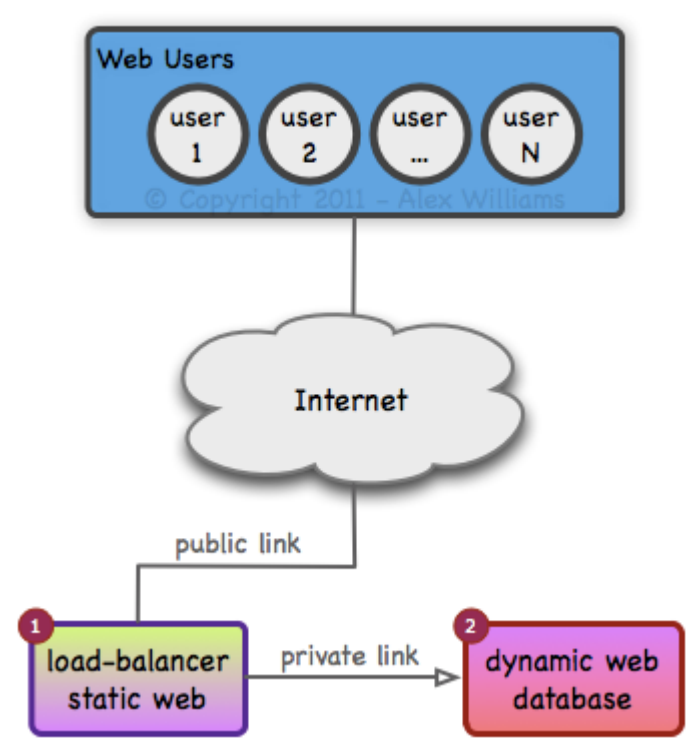

#### <span id="page-13-2"></span>**4.2. Description**

- 2 servers
	- 1 x load-balancer + static web
	- 1 x dynamic web + database

This architecture is designed to isolate static web objects from dynamic web objects. The static web server will serve files which rarely change, such as .jpg, .gif, and .html pages. It will forward all other requests to the dynamic web server. The dynamic web server will process requests for .php pages containing information pulled from the database.

## <span id="page-13-3"></span>**4.3. Advantage**

 $\blacktriangledown$  This setup allows for quicker access to non-dynamic data, and lowers the requests processed by the dynamic web server.

# <span id="page-14-0"></span>**4.4. Diagram Explanation**

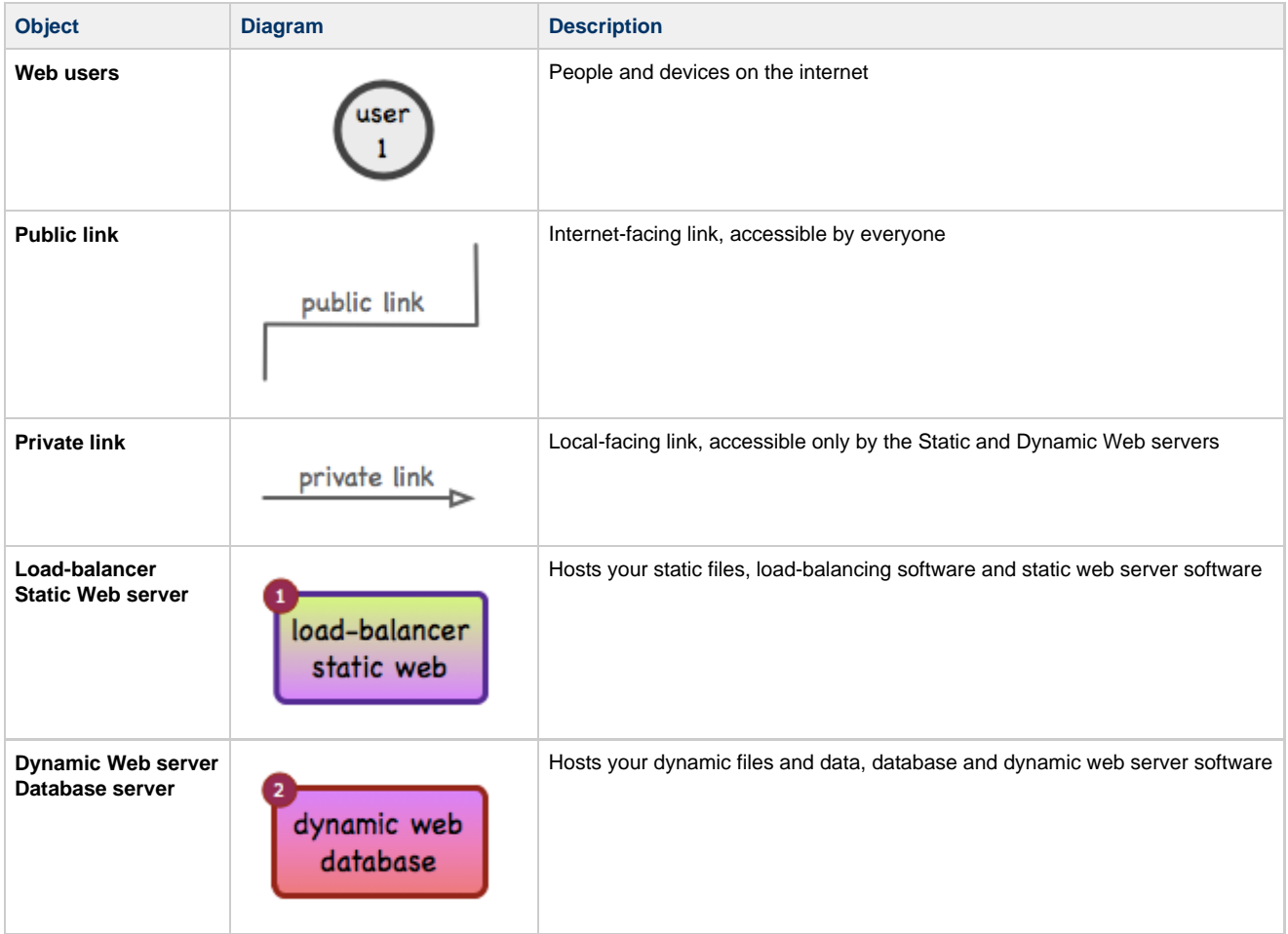

## <span id="page-15-0"></span>**4.5. Failure Scenarios**

#### **Warning**

**This architecture offers no failover and no load-balancing. There is no point planning for failure without a redundant configuration.**

#### <span id="page-15-1"></span>**4.6. How-to**

- $\bullet$  Setup a 2nd server as a load-balancer and static web server:
	- **[Installing Nginx](#page-29-2)**
- **C** Configure a public IP address on the static web server:
	- **[IP Address Setup](#page-31-1)**
- Configure a local private IP address on both servers:
	- **[IP Address Setup](#page-31-1)**
- Remove the public IP address from the dynamic web server
- $\bullet$  Setup proxy forwarding on the static web server:
	- **[Nginx Configuration](#page-37-0)**

 $\bigoplus$  Transfer your website to the static web server:

**[Transfer Website](#page-33-1)**

◉ **Tip**

It is not necessary to delete the non-static files from the static web server. Nginx will only serve static content.

# <span id="page-16-0"></span>**5. Small Architecture #3**

## <span id="page-16-1"></span>**5.1. Diagram**

#### Small Architecture #03

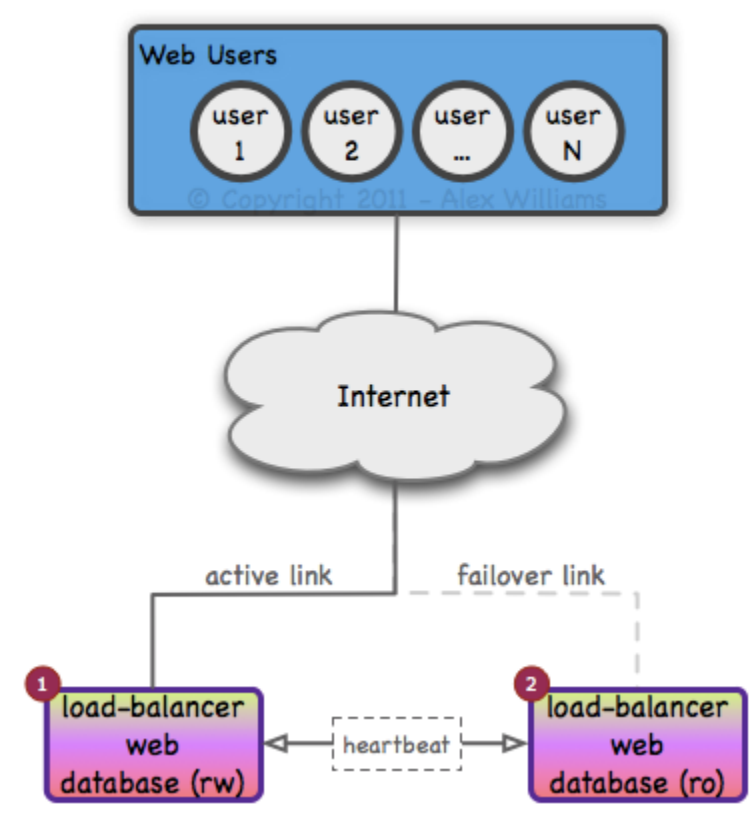

## <span id="page-16-2"></span>**5.2. Description**

- 2 servers
	- 2 x load-balancer + web + database

This architecture is designed to provide 2 identical servers running concurrently. One server will be on the active link receiving all HTTP requests. Each server will load-balance requests to itself and its replica. Only one server will accept database write requests, but both will take reads.

## <span id="page-16-3"></span>**5.3. Advantage**

This setup is to ensure if one of the servers crashes, the other one can takeover. Both servers can handle requests concurrently if both are online.

# <span id="page-17-0"></span>**5.4. Diagram Explanation**

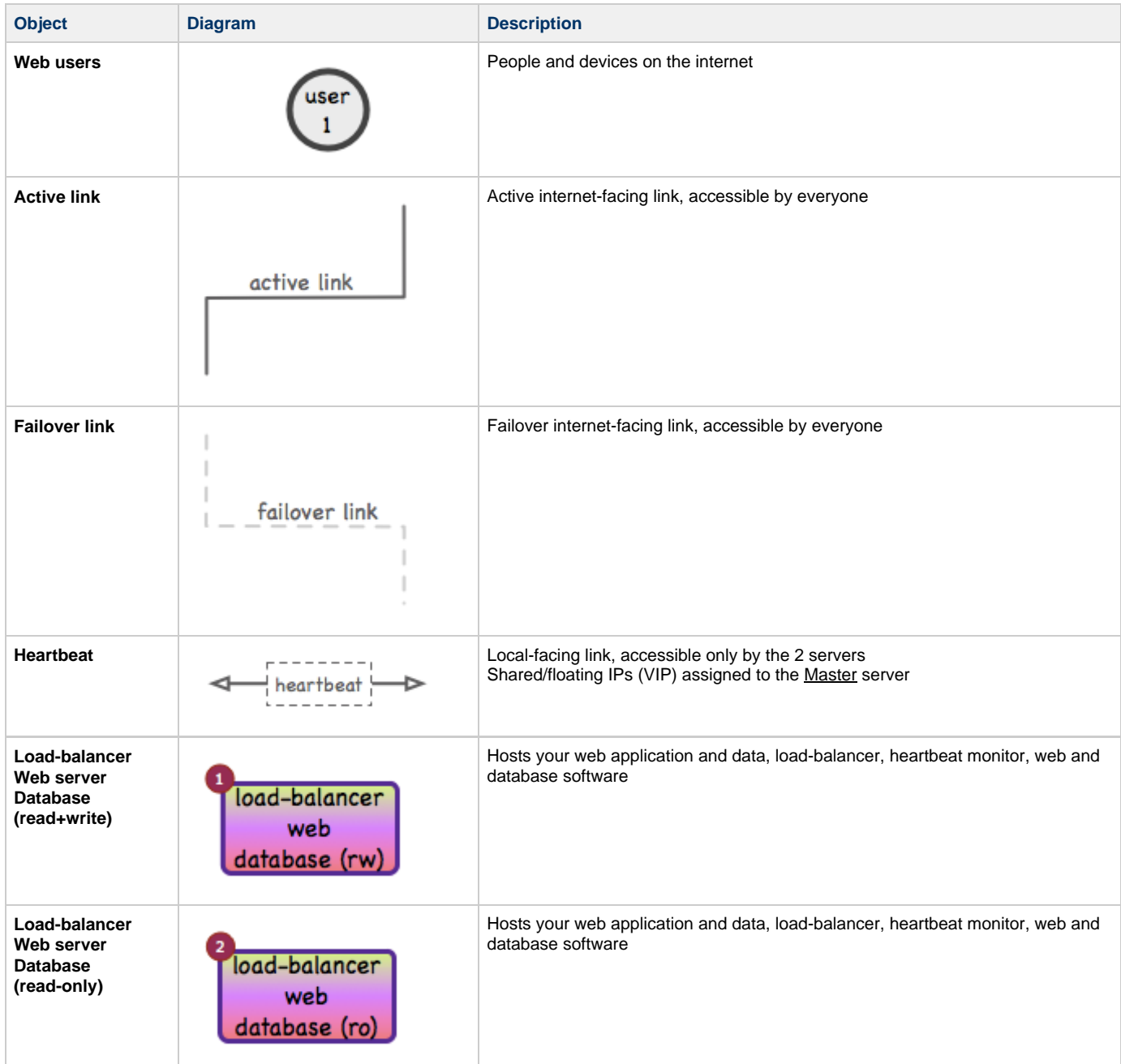

## <span id="page-18-0"></span>**5.5. Failure Scenarios**

This architecture allows for the full failure of 1 server, or partial failure of both servers.

Detection of failures occurs through the heartbeat over a private link between the 2 servers.

#### **Full server failure**

• In the event of a full server failure, the active link moves to the functional server. This server will bind the public and private floating IP addresses, and provide all services to the web users.

#### **Partial server failure: web**

- If the website is placed down for maintenance (by modifying or removing the /sexvercheck.txt file, the load-balancer on the active link will remove it from the load-balanced pool of web servers.
- If the web server software on the active link becomes unavailable, the other server will bind the public floating IP address, become the active link, and provide load-balancing services of web requests to the web users. This will also occur if an error is detected on the public network interface.

#### **Partial server failure: database**

• If the database server software on the Master database server becomes unavailable, the other server will bind the private floating IP address and serve read+write database requests. This will also occur if an error is detected on the private network interface.

#### <span id="page-18-1"></span>**5.6. How-to**

 $\bullet$  Setup a 2nd server identical to your current server:

- **[Database Server Setup](#page-32-0)**
- **[MySQL Replication Configuration](#page-44-0)**

C Configure a local private and public IP addresses on both servers:

**[IP Address Setup](#page-31-1)**

Setup the load-balancer:

- **[Installing Keepalived](#page-30-0)**
- **[Keepalived Configuration](#page-38-0)**

Setup a server check file:

**• [Servercheck Setup](#page-34-0)** 

**T** Transfer your data to the 2nd server:

- **[Transfer Database](#page-33-0)**
- **[Transfer Website](#page-33-1)**

 $\bullet$  Setup database replication:

**• [Replication Setup](#page-35-0)** 

 $\bullet$  Modify your web application:

**[Use the local database for Reads, and Master database for Writes](#page-47-0)**

# <span id="page-19-0"></span>**6. Small Architecture #4**

#### <span id="page-19-1"></span>**6.1. Diagram**

Small Architecture #04

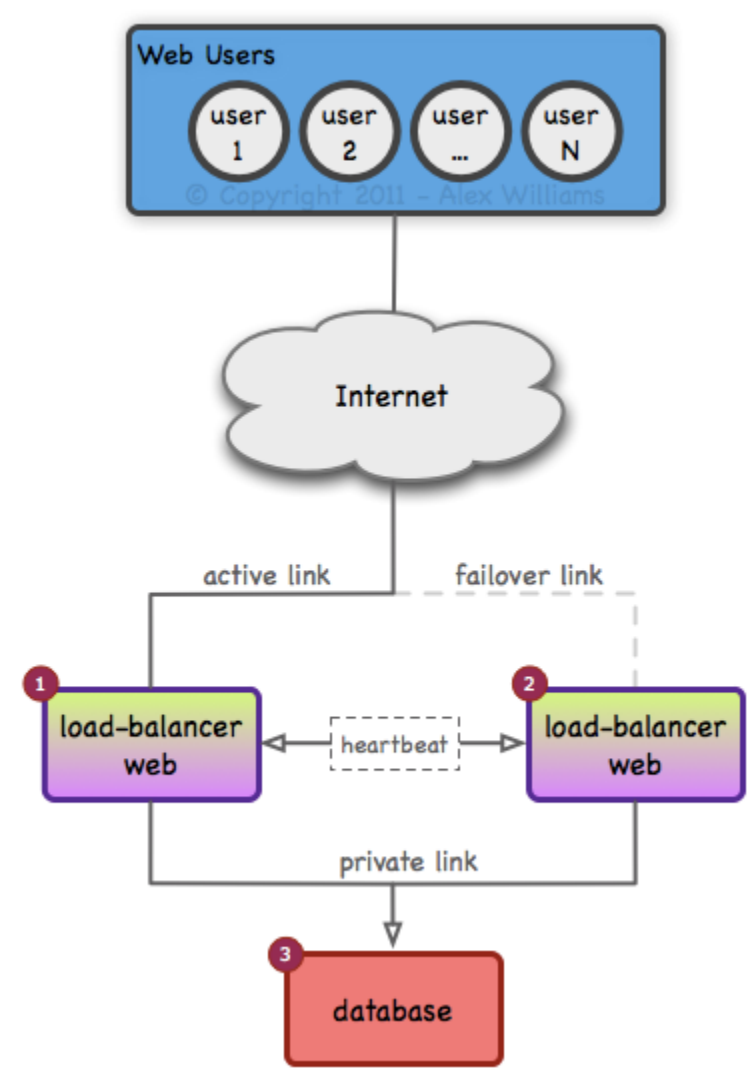

#### <span id="page-19-2"></span>**6.2. Description**

- 3 servers
	- 2 x load-balancer + web
	- 1 x database

This architecture is designed to isolate database and web activity while providing failover through 2 identical web servers. One server will be on the active link receiving all HTTP requests. Each server will load-balance requests to itself and its replica. The database server will accept database read and write requests.

## <span id="page-19-3"></span>**6.3. Advantage**

 $\blacktriangledown$  This setup allows more concurrent web requests to be accepted.

# <span id="page-20-0"></span>**6.4. Diagram Explanation**

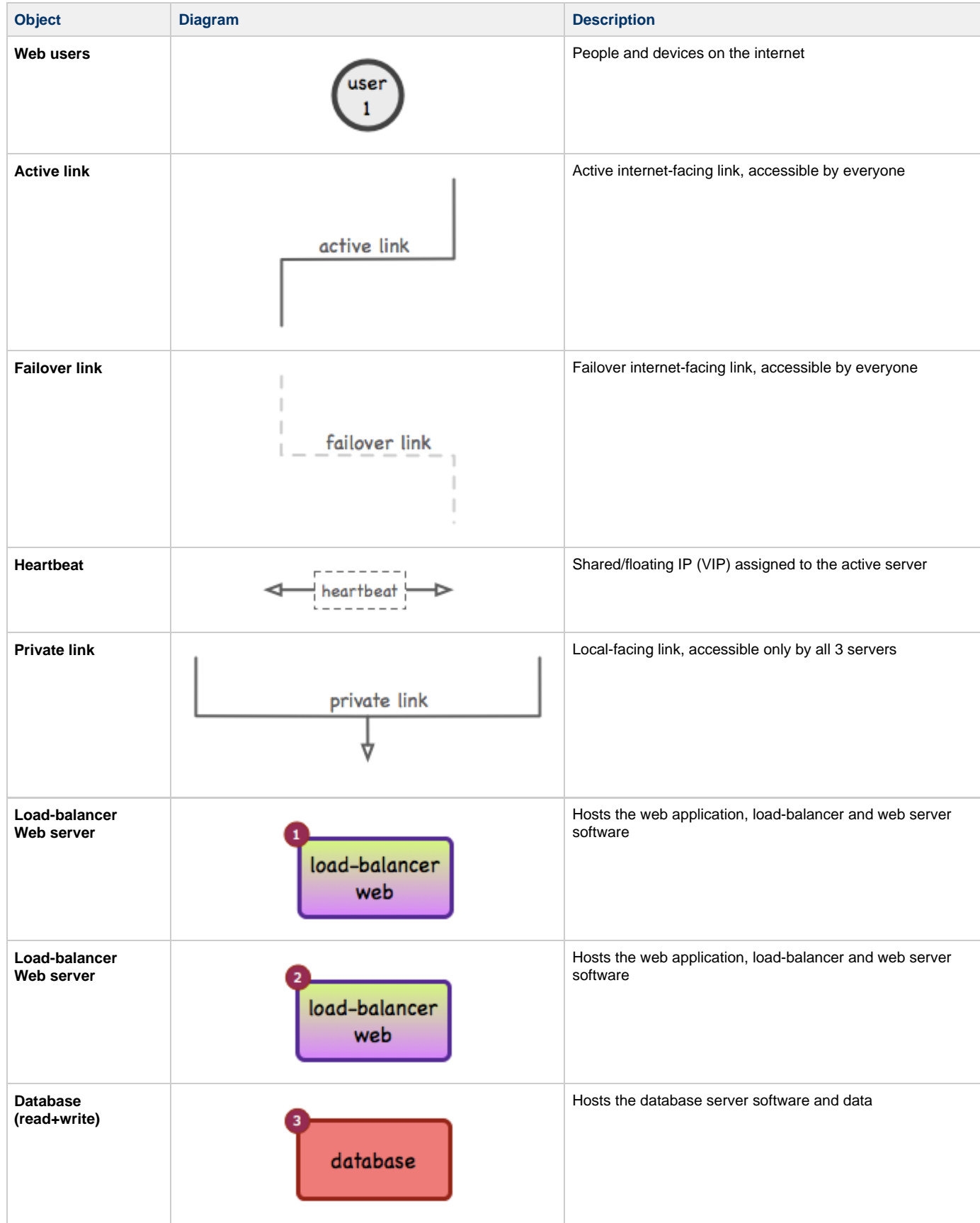

## <span id="page-21-0"></span>**6.5. Failure Scenarios**

#### **Information** A

**This architecture provides failover and load-balancing for the web servers, but not for the database**

This architecture allows for the full failure of 1 web server, or partial failure of both web servers.

Detection of failures occurs through the heartbeat over a private link between the 2 web servers.

#### **Full web server failure**

In the event of a full web server failure, the active link moves to the functional server. This server will bind the public floating IP address, and provide load-balancing and web services to the web users.

#### **Partial server failure: web**

- If the web server software, or the website is placed down for maintenance (by modifying or removing the  $/servercheck.txt$  file, the load-balancer on the active link will remove it from the load-balanced pool of web servers.
- If the load-balancing software on the active load-balancer becomes unavailable, the other server will bind the public floating IP address, become the active link, and provide load-balancing services of web requests to the web users. This will also occur if an error is detected on the public or private network interfaces.

#### <span id="page-21-1"></span>**6.6. How-to**

 $\bullet$  Setup a 2nd server (web2) identical to your current server

Setup a 3rd server to host your database:

**[Database Server Setup](#page-32-0)**

Configure a local private and public IP addresses on both web servers:

- **[IP Address Setup](#page-31-1)**
- Configure a local private IP address on the database server:
	- **[IP Address Setup](#page-31-1)**

C Configure the floating IP address on both web server's loopback adapter:

**[IP Address Setup](#page-31-1)**

Setup the load-balancer on both web servers:

- **[Installing Keepalived](#page-30-0)**
- **[Keepalived Configuration](#page-40-0)**
- **[Installing HAProxy](#page-30-1)**
- **[HAProxy Configuration](#page-45-0)**

 $\bullet$  Setup a server check file:

**[Servercheck Setup](#page-34-0)** 

**T** Transfer your data to the 2nd server:

- **[Transfer Database](#page-33-0)**
- **[Transfer Website](#page-33-1)**

 $\bullet$  Modify your web application:

**[Use MySQL on an isolated server](#page-47-1)**

# <span id="page-22-0"></span>**7. Small Architecture #5**

## <span id="page-22-1"></span>**7.1. Diagram**

#### Small Architecture #05

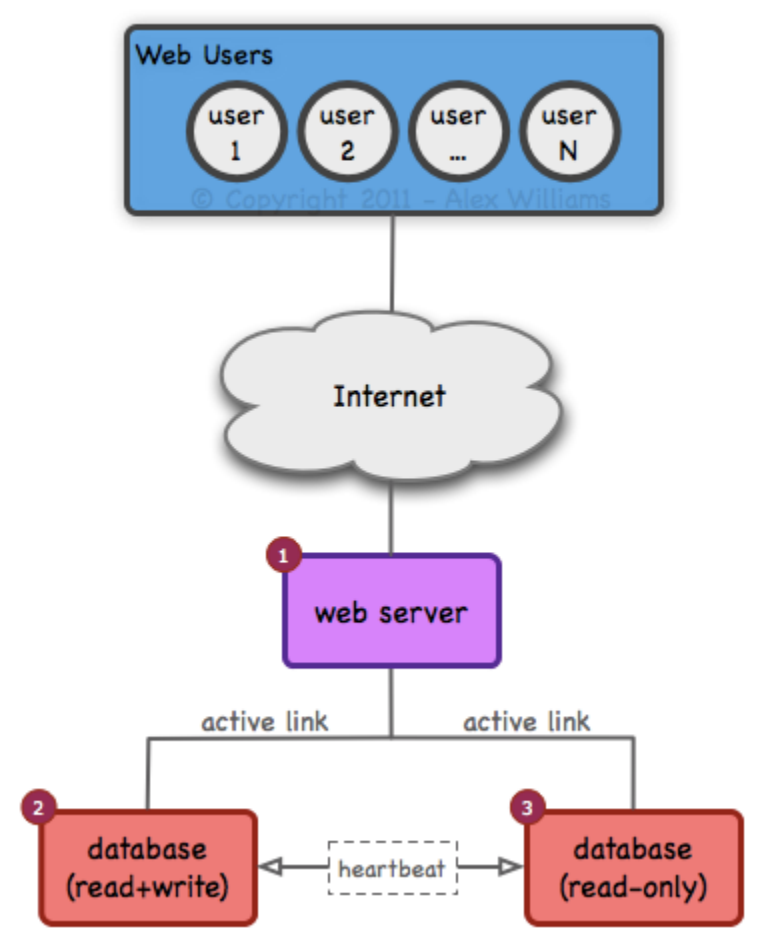

## <span id="page-22-2"></span>**7.2. Description**

- 3 servers
	- $1 x web$
	- 2 x database
		- 1 x read+write
		- 1 x read-only

This architecture is designed to isolate web and database activity while providing failover through 2 identical database servers. Both servers will be on an active link receiving read requests, while only one server will receive write requests.

# <span id="page-22-3"></span>**7.3. Advantage**

 $\bullet$  This setup allows your website to process more database requests, and provides failover in the event one database server becomes unavailable.

# <span id="page-23-0"></span>**7.4. Diagram Explanation**

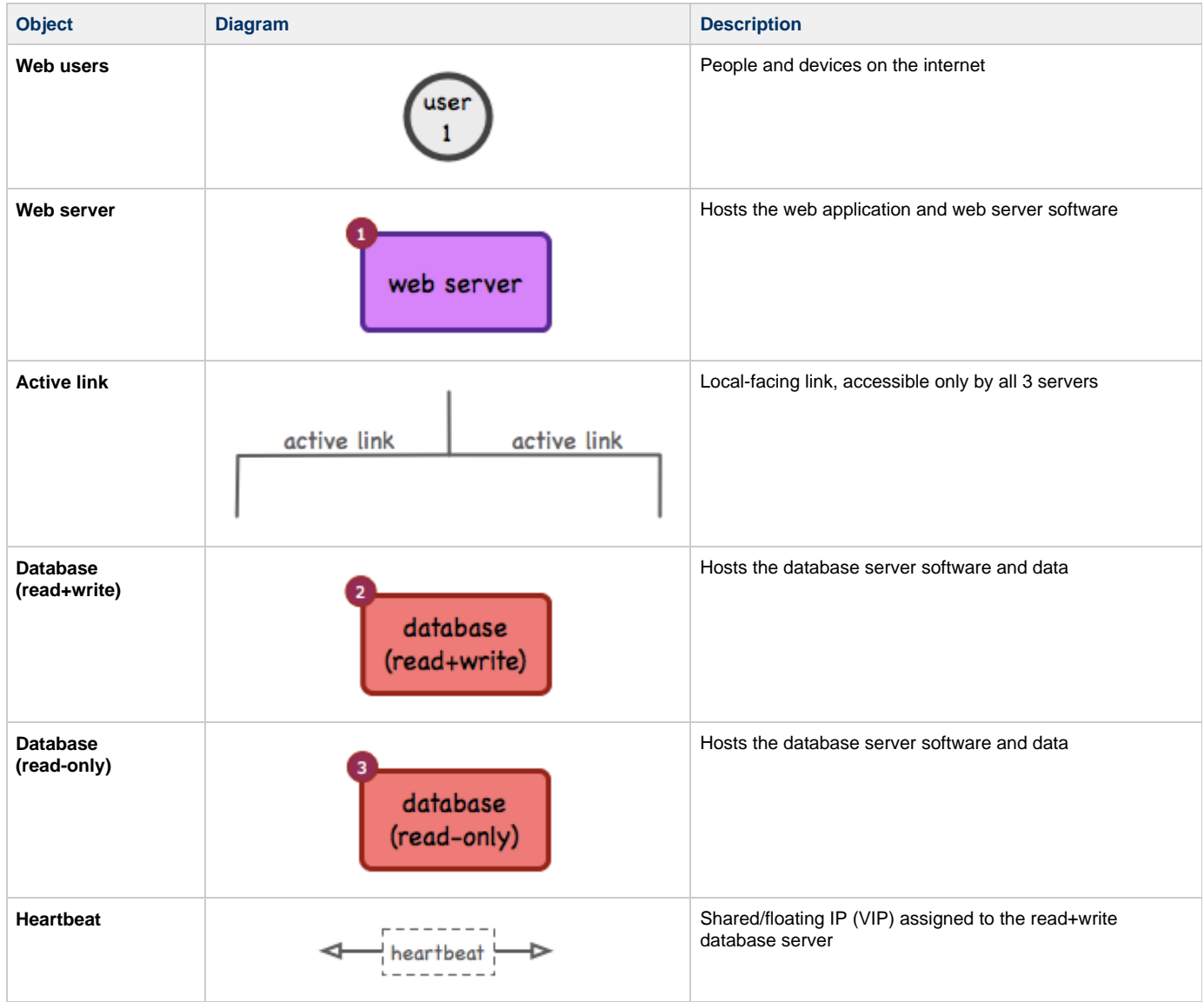

# <span id="page-24-0"></span>**7.5. Failure Scenarios**

**Information** 0

**This architecture provides failover for the database servers, but not for the web application**

This architecture allows for the full or partial failure of 1 database server.

Detection of failures occurs through the heartbeat over a private link between the 2 database servers.

**Full or partial database server failure**

• In the event of a database server failure, the functional server will bind the private floating IP address, and accept read+write requests from the web server. The web users should not be affected by this failure, as long as the database server is not over-capacity.

**Tip** ◙ **In any redundant configuration, it's a good idea to ensure the failure of 1 server doesn't create a snowball effect by overloading the 2nd server.**

## <span id="page-24-1"></span>**7.6. How-to**

**B** Setup 2 database servers with identical configurations:

- **[Database Server Setup](#page-32-0)**
- **[MySQL Replication Configuration](#page-44-0)**
- C Configure a local private IP address on both database servers:
	- **[IP Address Setup](#page-31-1)**

Configure a public IP address on the web server:

**[IP Address Setup](#page-31-1)**

Setup the heartbeat monitor on both database servers:

- **[Installing Keepalived](#page-30-0)**
- **[Keepalived Configuration](#page-41-0)**

**T** Transfer your data to the database servers:

**[Transfer Database](#page-33-0)**

 $\bullet$  Modify your web application:

**[Use a random database server](#page-48-0)**

# <span id="page-25-0"></span>**8. Small Architecture #6**

## <span id="page-25-1"></span>**8.1. Diagram**

Small Architecture #06

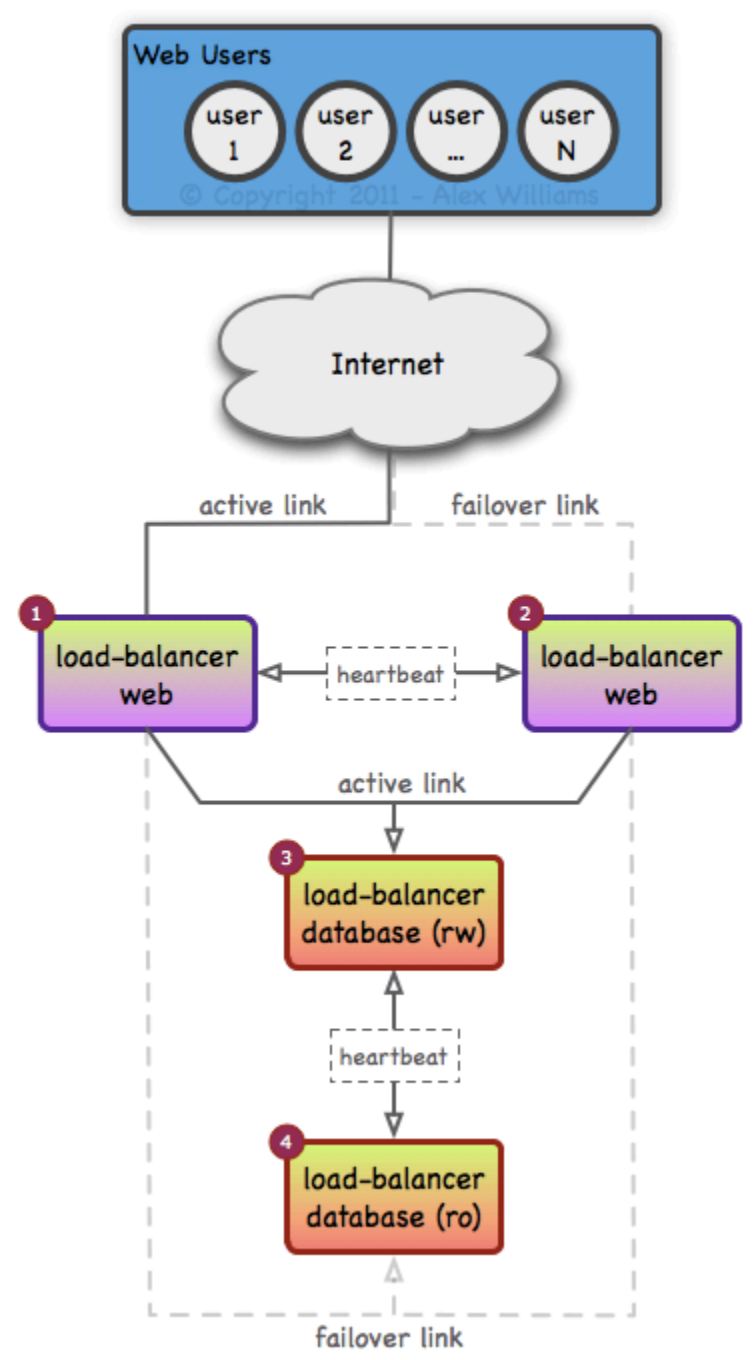

#### <span id="page-26-0"></span>**8.2. Description**

- 4 servers
	- $\bullet$  2 x load-balancer + web
	- 2 x load-balancer + database

This architecture is designed to isolate database and web activity while providing failover through 2 identical web and database servers.

- One web server will be on an active link receiving all HTTP requests. Each web server will load-balance requests to itself and its replica.
- One database server will be on an active link receiving all DB requests. Each database server will load-balance read requests to itself and its replica, ensuring all writes only go to the active server.

## <span id="page-26-1"></span>**8.3. Advantage**

 $\bullet$  This setup allows more concurrent database requests AND web requests, and also provides failover.

# **8.4. Diagram Explanation (pt.2)**

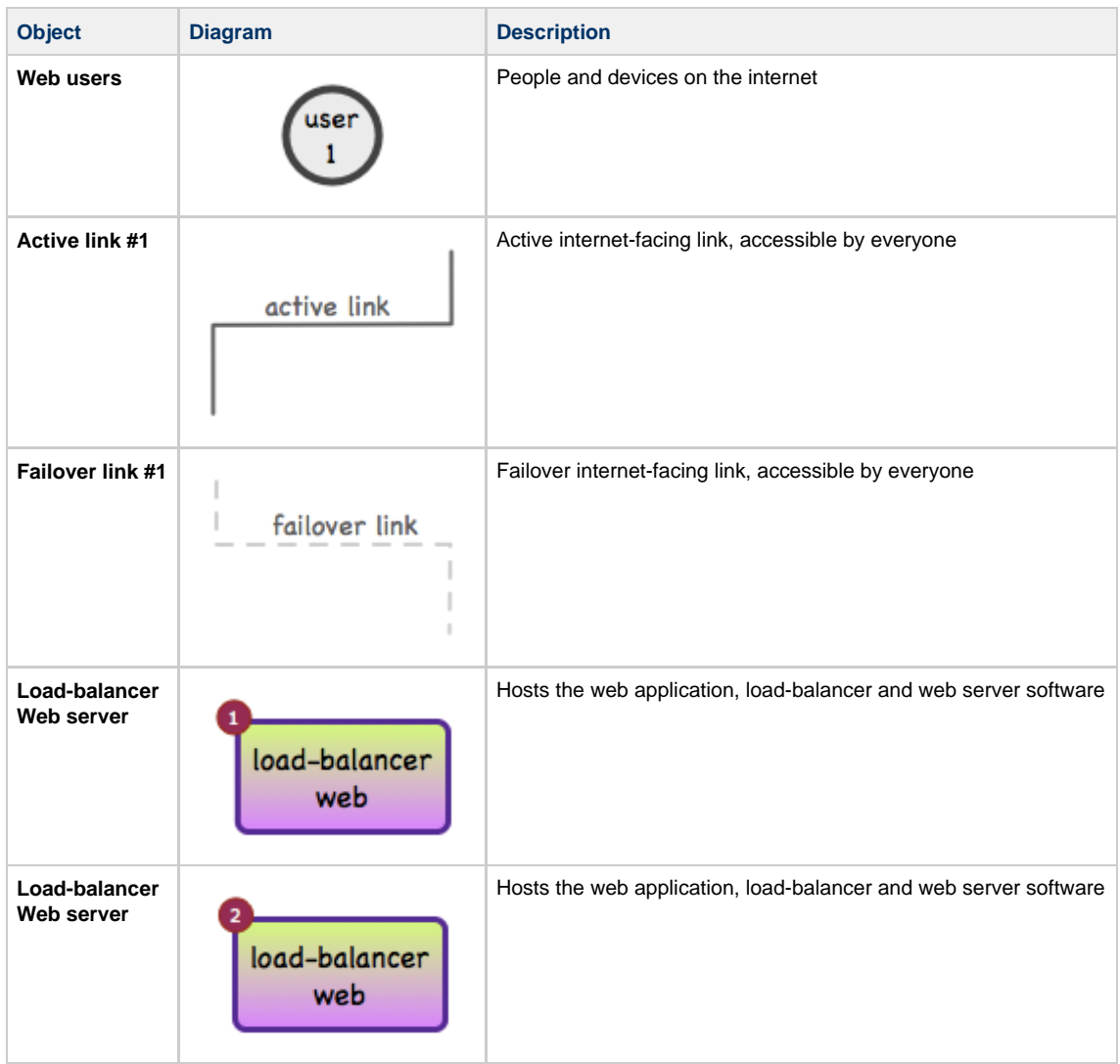

# <span id="page-27-0"></span>**8.4. Diagram Explanation (pt.2)**

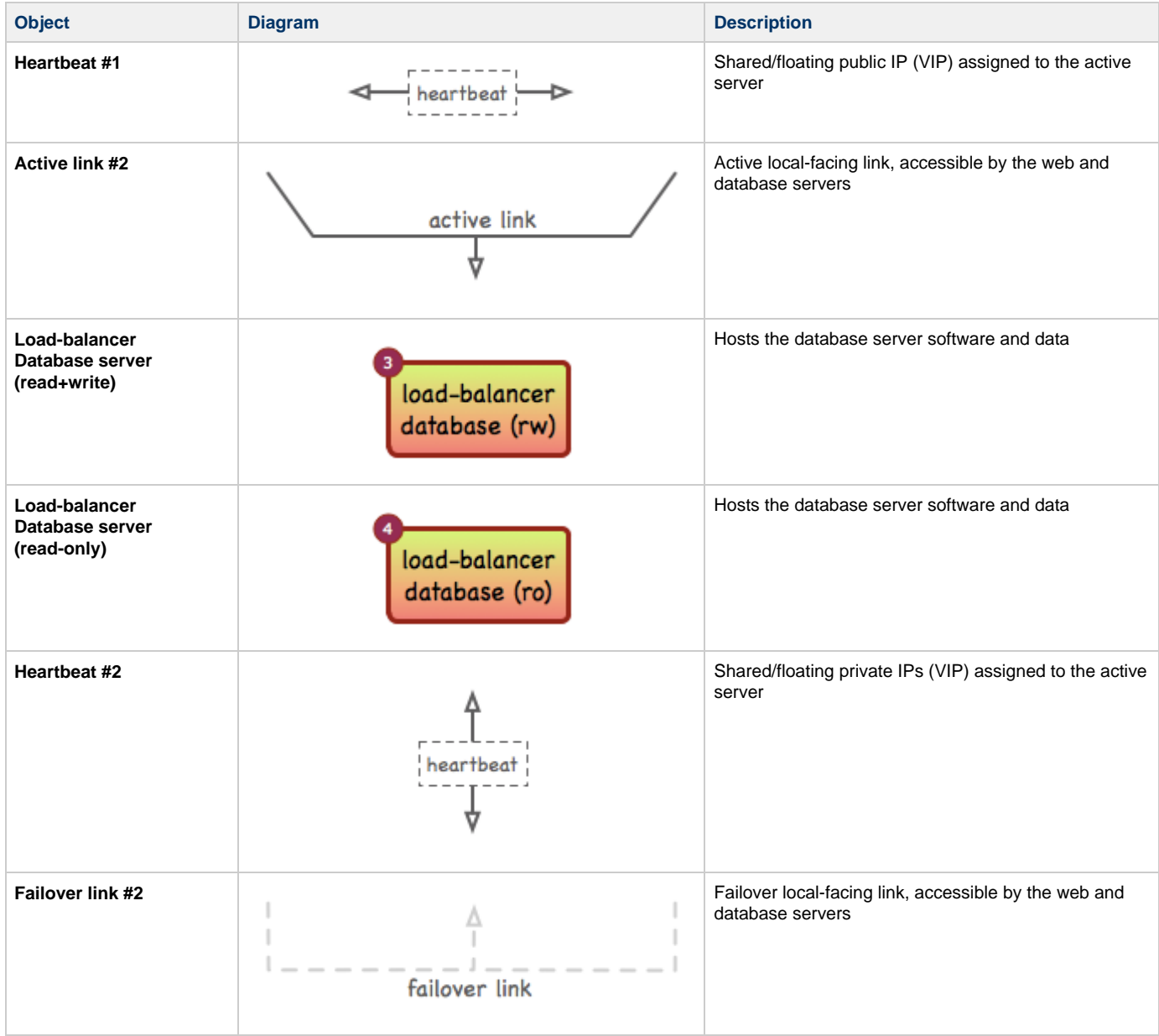

## <span id="page-28-0"></span>**8.5. Failure Scenarios**

#### **Load-balancer failure**

If the load-balancing software on the active load-balancer becomes unavailable, the other server will bind the public floating IP address, become the active link, and provide load-balancing services of web requests to the web users. This will also occur if an error is detected on the public or private network interfaces.

#### **Full server failure: web**

• In the event of a full web server failure, the active link moves to the functional server. This server will bind the public floating IP address, and provide load-balancing and web services to the web users.

#### **Partial server failure: web**

If the web server software crashes, or the website is placed down for maintenance (by modifying or removing the /servercheck.txt file, the load-balancer on the active link will remove it from the load-balanced pool of web servers. The active link will remain the same.

#### **Database server failure**

In the event of a database server failure, the functional server will bind the private floating IP addresses, and accept read+write requests from the web servers. The web users should not be affected by this failure, as long as the database server is not over-capacity.

#### <span id="page-28-1"></span>**8.6. How-to**

- Setup 2 database servers with identical configurations:
	- **[Database Server Setup](#page-32-0)**
	- **[MySQL Replication Configuration](#page-44-0)**

Configure a local private and public IP addresses:

**[IP Address Setup](#page-31-1)**

C Configure the floating IP address on both web server's loopback adapter:

**[IP Address Setup](#page-31-1)**

Setup a server check file on both web servers:

**• [Servercheck Setup](#page-34-0)** 

Setup the heartbeat monitor on all servers:

- **[Installing Keepalived](#page-30-0)**
- **[Keepalived Configuration on the web servers](#page-42-0)**
- **[Keepalived Configuration on the database servers](#page-43-0)**

Setup the load-balancer on the web servers:

- **[Installing HAProxy](#page-30-1)**
- **[HAProxy Configuration](#page-45-0)**

 $\bullet$  Transfer your data to the web and database servers:

- **[Transfer Database](#page-33-0)**
- **[Transfer Website](#page-33-1)**

 $\bullet$  Modify your web application:

**[Use separate database servers for reads and writes](#page-48-1)**

# <span id="page-29-0"></span>**9. Software Installation**

**Information** Θ

**The commands and scripts below have ONLY been tested on Debian Lenny v5.0.**

## <span id="page-29-1"></span>**9.1. Installing Memcached with PHP support**

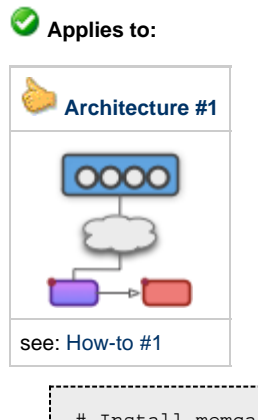

```
# Install memcached
1. apt-get install memcached
# Add Memcached + PHP support
2. apt-get install php5-dev php5-memcache
```
# **9.2. Installing Nginx**

<span id="page-29-2"></span>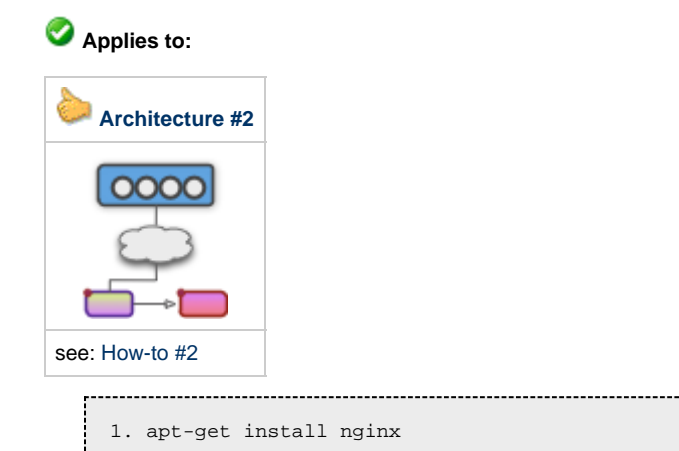

# <span id="page-30-0"></span>**9.3. Installing Keepalived**

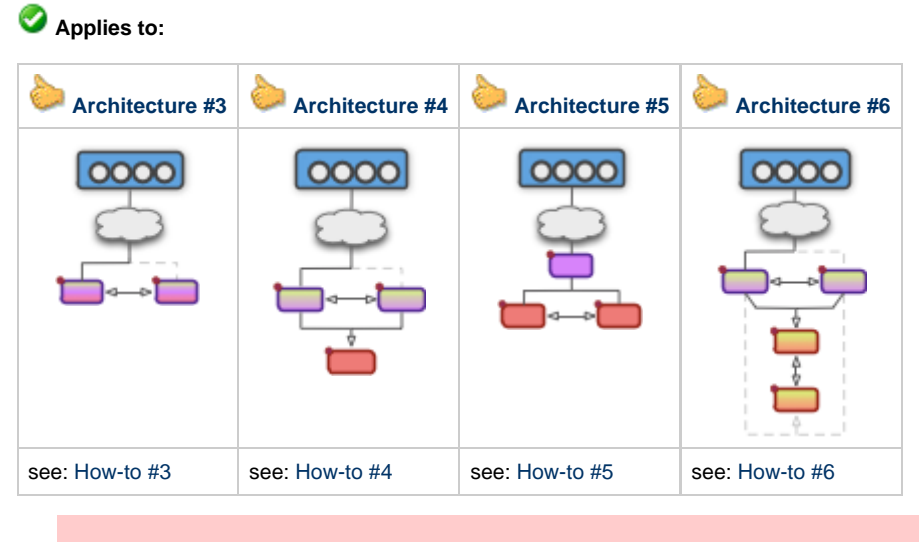

#### **Warning**

**Debian Lenny 5.0 is distributed with an old and slightly dysfunctional version of Keepalived. It is recommended to use a more recent and manually compiled version obtained from the Keepalived website.**

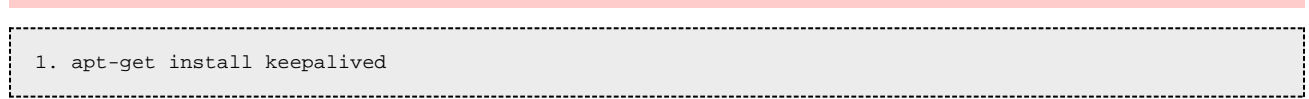

# <span id="page-30-1"></span>**9.4. Installing HAProxy**

#### **Applies to:**

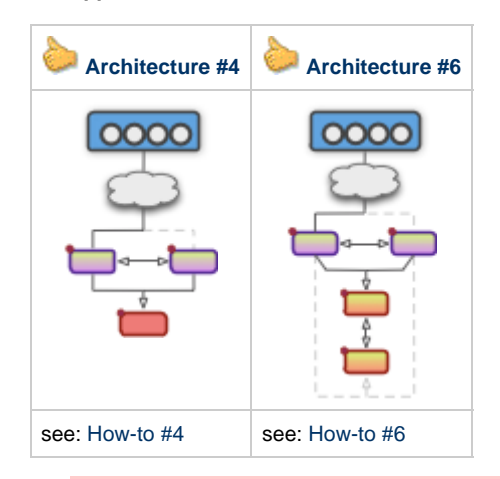

#### **Warning**

**Debian Lenny 5.0 is distributed with an old and slightly dysfunctional version of HAProxy. It is recommended to use a more recent and manually compiled version obtained from the HAProxy website.**

1. apt-get install haproxy 

# <span id="page-31-0"></span>**10. Scripts and commands**

# <span id="page-31-1"></span>**10.1. IP Address Setup**

#### **Applies to:**

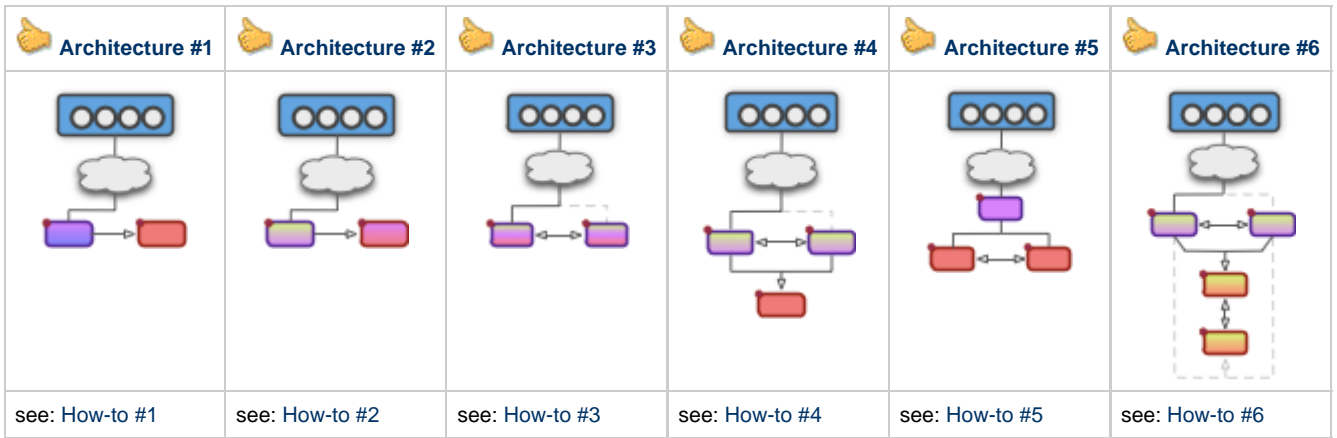

Public IP addresses will allow web users to communicate with load-balancers and web servers over the public link.

- Local private IP addresses will allow web and database servers to communicate over the private link. They will also prevent web users from accessing the database server directly over the internet.
- Loopback IP addresses will allow services to start without being accessible outside the loopback interface.

#### **The examples below are provide with support for IPv4 or IPv6 configurations.**

#### **IPv4**

```
# IPv4 public
1. ip addr add 172.16.0.11/16 dev eth0 # on web1 
2. ip addr add 172.16.0.12/16 dev eth0 # on web2
# IPv4 local private
3. ip addr add 192.168.0.11/24 dev eth1 # on web1
4. ip addr add 192.168.0.12/24 dev eth1 # on web2
5. ip addr add 192.168.0.21/24 dev eth1 # on database1
6. ip addr add 192.168.0.22/24 dev eth1 # on database2
# IPv4 loopback
7. ip addr add 172.16.0.10/16 dev lo # on web1
8. ip addr add 172.16.0.10/16 dev lo # on web2
```
#### **IPv6**

# IPv6 public 1. ip -6 addr add 2001:db8::ffff:11/64 dev eth0 # on web1 2. ip -6 addr add 2001:db8::ffff:12/64 dev eth0 # on web2 # IPv6 local private 3. ip -6 addr add 2001:db8::11/64 dev eth1 # on web1 4. ip -6 addr add 2001:db8::12/64 dev eth1 # on web2 5. ip -6 addr add 2001:db8::21/64 dev eth1 # on database1 6. ip -6 addr add  $2001:dbb8::22/64$  dev ethl # on database2 # IPv6 loopback 7. ip -6 addr add 2001:db8::ffff:10/64 dev lo # on web1 8. ip -6 addr add 2001:db8::ffff:10/64 dev lo # on web2

# <span id="page-32-0"></span>**10.2. Database Server Setup**

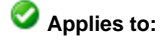

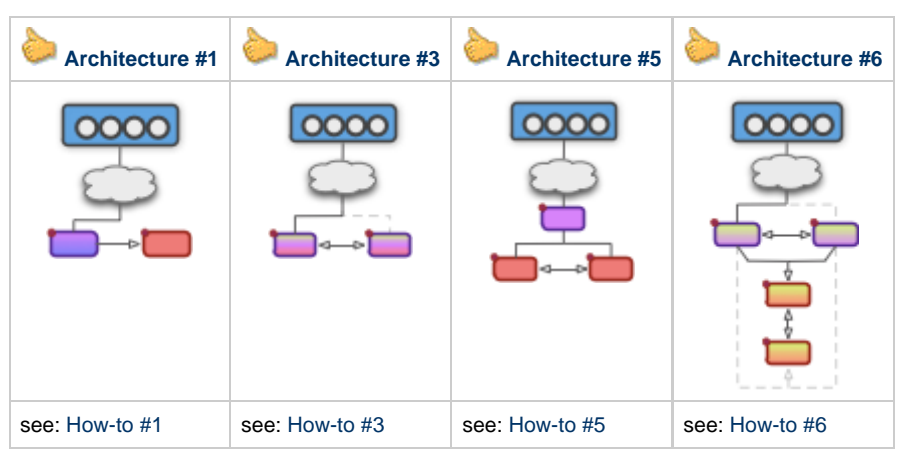

#### **Information**

A

Your new database server should be setup with a separate partition or drive for your data. This will allow you to take quick snapshots and backups of your data without placing the server offline

Before you proceed, you will need to:

Measure the current disk space used by your database

1. du -hs /var/lib/mysql

- 
- Ensure your database server has a separate partition or drive
	- 1. sfdisk -l -s -uM # displayed in Bytes 2. fdisk -l # displayed in MB or GB
- Make sure the drive or partition isn't already mounted/used

```
# In this example, we'll use /dev/sdb
1. df -h /dev/sdb
2. umount /dev/sdb
```
• Setup an LVM partition for your database

```
1. pvcreate /dev/sdb
# Add /dev/sdb to the LVM volume group called 'data'
2. vgcreate data /dev/sdb
# Create an LVM volume using 90% of the disk space and add it to the 'data' volume group
3. lvcreate -l 90%FREE --name mysql data
 # Format and mount your MySQL partition using ext3, add it to fstab
4. mkfs.ext3 /dev/data/mysql
5. echo "/dev/data/mysql /var/lib/mysql ext3 rw,noatime 0 1" >> /etc/fstab
6. mount /dev/data/mysql
```
#### **Tip** Sufficient care should be taken to ensure this server has ample memory and disk space.

Ø

# <span id="page-33-0"></span>**10.3. Transfer Database**

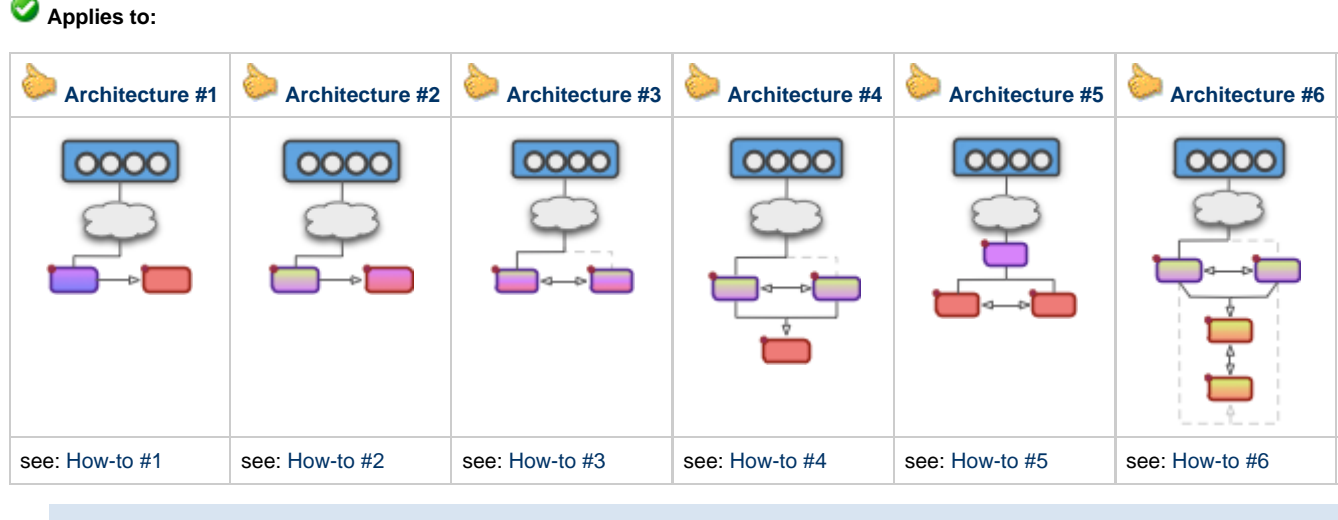

**Information**

We recommend using SCP (Secure Copy over SSH) to transfer your data from the source server to the new database server.

**Depending on the volume/activity of your server, it might be necessary to SHUTDOWN MySQL before transferring the data.**

```
1. scp -r /var/lib/mysql/* root@192.168.0.21:/var/lib/mysql
```
# **10.4. Transfer Website**

<span id="page-33-1"></span>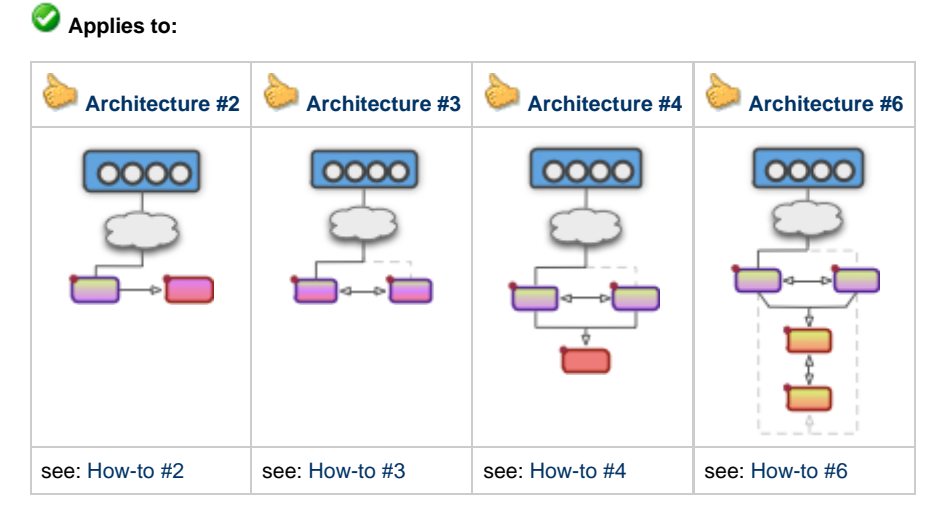

Transfer the entire website to the other web server.

```
1. scp -r /var/www/site.com/* root@192.168.0.12:/var/www/site.com
# Login to the static web server
2. cd /var/www/site.com
# Delete all non-static files (this step is not necessary)
3. find . ! -iregex ".*\.\(jpg\|png\|js\|ico\|gif\|txt\|css\|swf\|zip\|pdf\|avi\|mp3\|html\)" -print0
| xargs -0 rm
```
# <span id="page-34-0"></span>**10.5. Servercheck Setup**

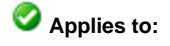

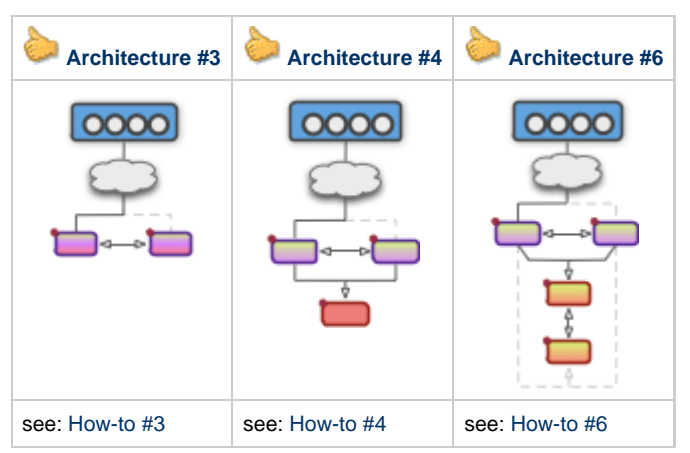

A file must be placed on each web server for the load-balancers to verify its availability.

1. echo "up" > /var/www/site.com/servercheck.txt

• An MD5 hash/digest of the file must be obtained and placed in the Keepalived configuration file.

1. genhash -s 127.0.0.1 -p 80 -u /servercheck.txt 

#### ◙ **Tip**

i.

If you want to perform maintenance on a web server, you can simply delete the servercheck.txt file. Keepalived will automatically remove the server from the load-balancing pool.

#### **Warning**

If you want to re-add the server to the load-balancing pool, don't forget to re-create the servercheck.txt file and **verify its digest.**

# <span id="page-35-0"></span>**10.6. Replication Setup**

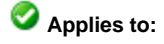

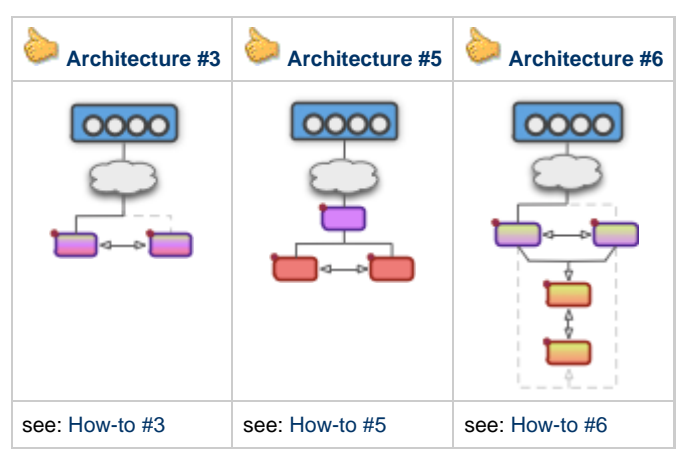

This will allow the web servers from making read+write requests to the Master database server, and read-only requests to one of the two database servers (or locally).

Before you proceed, you will need to:

Create a replication user.

```
1. mysql> GRANT REPLICATION SLAVE, REPLICATION CLIENT ON *.* TO 'replication'@'192.168.0.%' 
-> IDENTIFIED BY 'password';
```
#### Start the replication

Change the commands on the database2 and database1 servers to point to each other.

```
# on database2
1. mysql> CHANGE MASTER TO MASTER_HOST='192.168.0.21', MASTER_USER='replication', 
-> MASTER_PASSWORD='password', MASTER_LOG_FILE='mysql-bin.000001', MASTER_LOG_POS=0;
2. mysql> START SLAVE;
# on database1
3. mysql> CHANGE MASTER TO MASTER_HOST='192.168.0.22', MASTER_USER='replication', 
-> MASTER_PASSWORD='password', MASTER_LOG_FILE='mysql-bin.000001', MASTER_LOG_POS=0;
4. mysql> START SLAVE;
```
# <span id="page-36-0"></span>**11. Configuration Files**

# <span id="page-36-1"></span>**11.1. Memcached Configuration**

**Applies to:** 

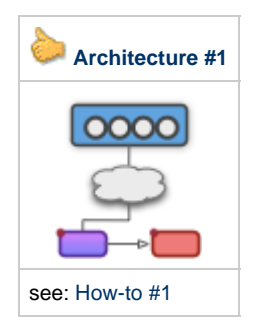

Caching will allow the web server to locally store results for database queries in memory, to provide quicker access to subsequent requests.

#### O **Warning The cache should NOT be accessible over the public link. It should run directly on a socket or localhost.**

```
# Sample configuration in '/etc/memcached.conf'
-d
logfile /var/log/memcached.log
-{\bf v}-m 64
-p 11211 
-u nobody
-l 127.0.0.1
   ---------------------------------
```
# <span id="page-37-0"></span>**11.2. Nginx Configuration**

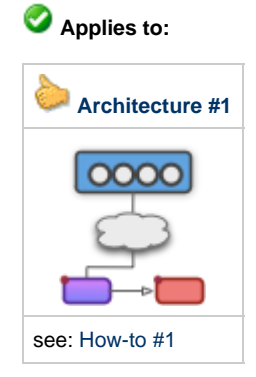

Proxy forwarding will allow the static web server to parse HTTP requests and forward them to the correct server (itself, or the dynamic web server ).

```
# Sample configuration in '/etc/nginx/nginx.conf'
server {
    listen 172.16.0.11:80;
     server_name site.com www.site.com;
     location / {
        proxy_pass http://192.168.0.12:80;
        proxy_redirect off;
        proxy_set_header Host $host;
        proxy_set_header X-Real-IP $remote_addr;
         proxy_set_header X-Forwarded-For $proxy_add_x_forwarded_for;
        proxy_connect_timeout 120;
         proxy_send_timeout 90;
         proxy_read_timeout 90;
       client max body size 8m;
 }
     location ~* ^.+\.(jpg|png|js|ico|gif|txt|css|swf|zip|pdf|avi|mp3|html)$ {
        root /var/www/site.com;
     }
}
```
# **11.3.1. Configure Keepalived for Architecture #3 (pt.1)**

<span id="page-38-0"></span>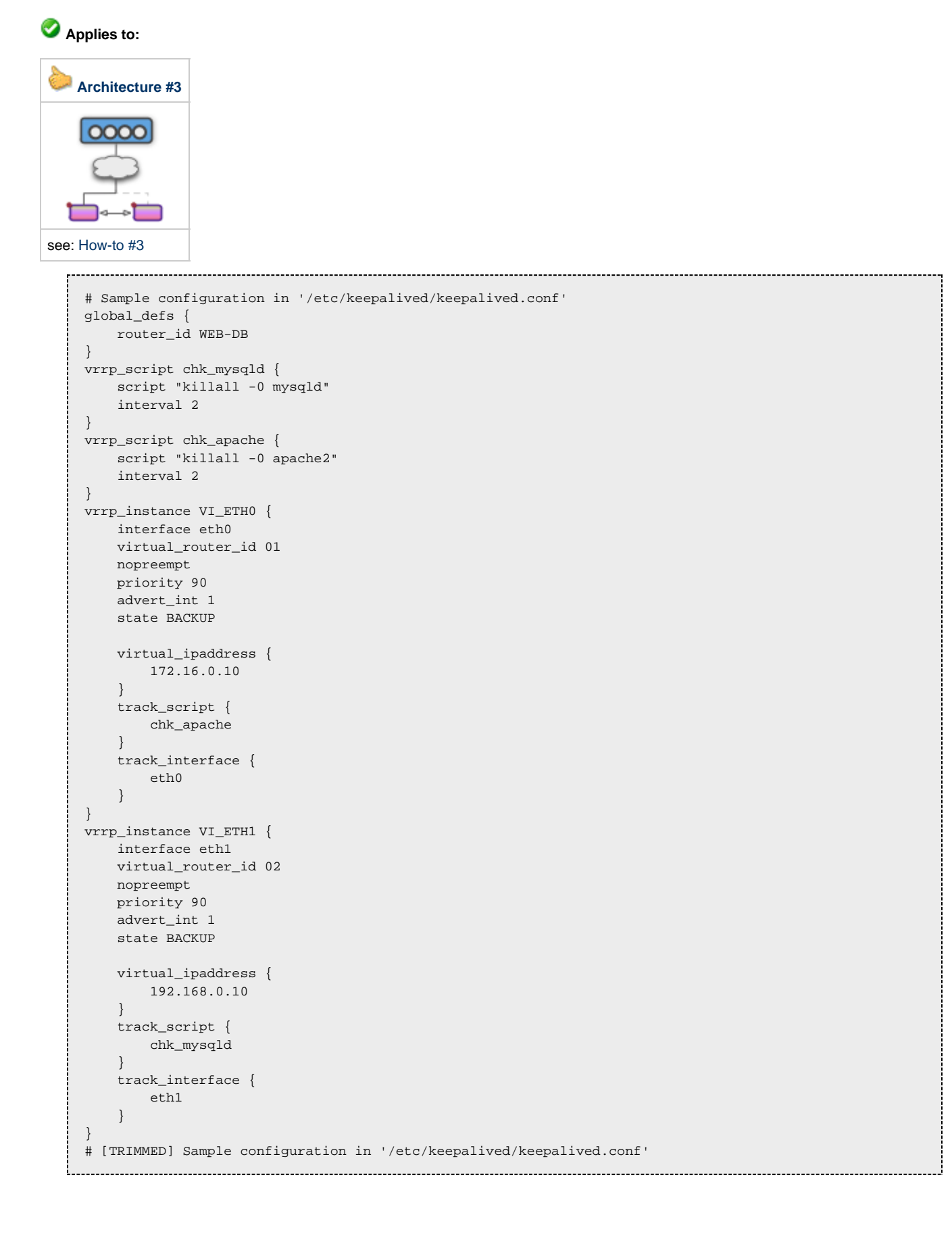

# <span id="page-39-0"></span>**11.3.2. Configure Keepalived for Architecture #3 (pt.2)**

The active load-balancer will bind the floating IPs, take HTTP requests and distribute them equally between the 2 web servers. A heartbeat monitor will watch for failed network interfaces and failed local services.

```
# [CONTINUED] Sample configuration in '/etc/keepalived/keepalived.conf'
virtual_server 172.16.0.10 80 {
     delay_loop 15
    lb_algo wrr
    lb_kind NAT
    persistence_timeout 0
    protocol TCP
     real_server 192.168.0.11 80 {
         weight 1
         HTTP_GET {
             url {
                 path /servercheck.txt
                 digest 67839e1bba5029447aa47d2e4b280b37
 }
             connect_timeout 5
             nb_get_retry 3
             delay_before_retry 5
         }
     }
     real_server 192.168.0.12 80 {
         weight 1
         HTTP_GET {
             url {
                 path /servercheck.txt
                 digest 67839e1bba5029447aa47d2e4b280b37
 }
             connect_timeout 5
             nb_get_retry 3
             delay_before_retry 5
         }
     }
}
```
## **11.4. Configure Keepalived for Architecture #4**

<span id="page-40-0"></span>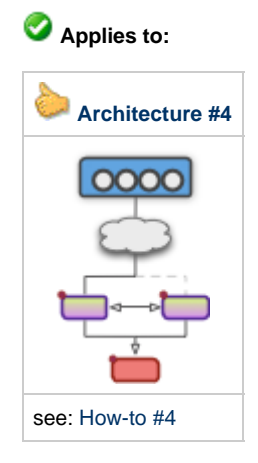

The active load-balancer will bind the public floating IP. A heartbeat monitor will watch for failed network interfaces and failed HAProxy service.

```
# Sample configuration in '/etc/keepalived/keepalived.conf'
global_defs {
    router_id WEB
}
vrrp_script chk_haproxy {
    script "killall -0 haproxy"
    interval 2
}
vrrp_instance VI_ETH0 {
    interface eth1
    virtual_router_id 01
   nopreempt
    priority 90
    advert_int 1
    state BACKUP
    # public floating IP
    virtual_ipaddress {
       172.16.0.10 dev eth0
 }
    track_script {
       chk_haproxy
    }
    track_interface {
       eth0
       eth1
    }
}
```
## **11.5. Configure Keepalived for Architecture #5**

<span id="page-41-0"></span>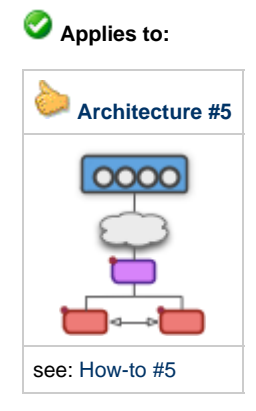

A heartbeat monitor will watch for failed network interfaces and failed local services. It will also provide the ability to bind floating IP addresses.

```
# Sample configuration in '/etc/keepalived/keepalived.conf'
global_defs {
     router_id DB
}
vrrp_script chk_mysqld {
    script "killall -0 mysqld"
     interval 2
}
vrrp_instance VI_ETH0 {
     interface eth0
     virtual_router_id 01
    nopreempt
    priority 90
    advert_int 1
     state BACKUP
     # local private floating IP
     virtual_ipaddress {
        192.168.0.20 dev eth0
  }
     track_script {
        chk_mysqld
  }
     track_interface {
        eth0
  }
 }
```
## <span id="page-42-0"></span>**11.6.1 Configure Keepalived on the web servers for Architecture #6**

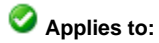

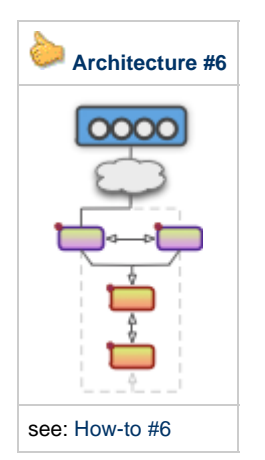

Configure Keepalived to assign a floating public IP address.

```
# Sample configuration in '/etc/keepalived/keepalived.conf'
global_defs {
    router_id WEB
}
vrrp_script chk_haproxy {
    script "killall -0 haproxy"
    interval 2
}
vrrp_instance VI_ETH0 {
    interface eth0
    virtual_router_id 01
   nopreempt
   priority 90
    advert_int 1
    state BACKUP
    # public floating IP
    virtual_ipaddress {
       172.16.0.10 dev eth0
     }
    track_script {
        chk_haproxy
 }
    track_interface {
       eth0
        eth1
     }
}
```
## <span id="page-43-0"></span>**11.6.2 Configure Keepalived on the database servers for Architecture #6**

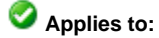

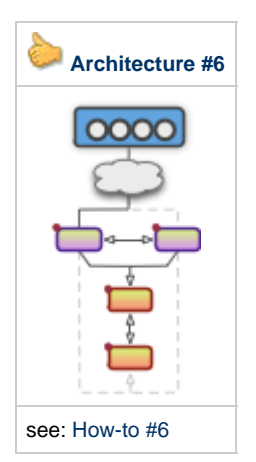

# Sample configuration in '/etc/keepalived/keepalived.conf' global\_defs { router\_id DB } vrrp\_script chk\_mysqld { script "killall -0 mysqld" interval 2 } vrrp\_instance VI\_ETH0 { interface eth0 virtual\_router\_id 02 nopreempt priority 90 advert\_int 1 state BACKUP virtual\_ipaddress { 192.168.0.30 dev eth0 # database reads 192.168.0.31 dev eth0 # database writes } track\_script { chk\_mysqld } } virtual\_server 192.168.0.30 3306 { delay\_loop 15 lb\_algo wrr lb\_kind NAT persistence\_timeout 0 protocol TCP real\_server 192.168.0.21 3306 { TCP\_CHECK { connect\_timeout 5 } } real\_server 192.168.0.22 3306 { TCP\_CHECK { connect\_timeout 5 } } }

ĉ

# **11.7. MySQL Replication Configuration**

<span id="page-44-0"></span>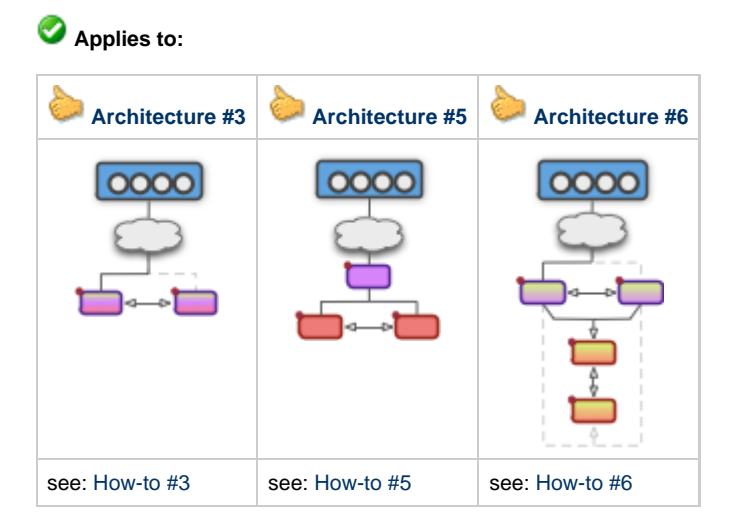

Database replication will allow the 2 servers to maintain identical copies of the data. Configure MySQL with the correct replication log/index file names, server ID and bind address.

#### **Warning Change the IP addresses to match the IPs of your servers**

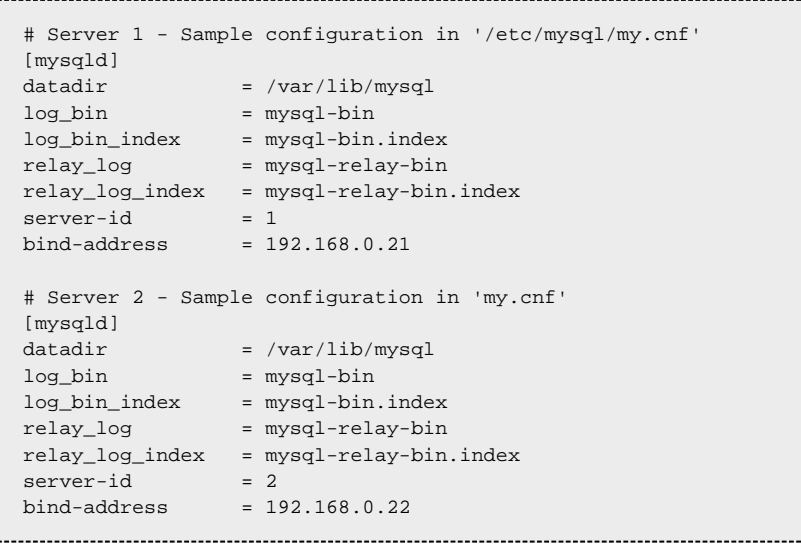

# **11.8. Configure HAProxy**

<span id="page-45-0"></span>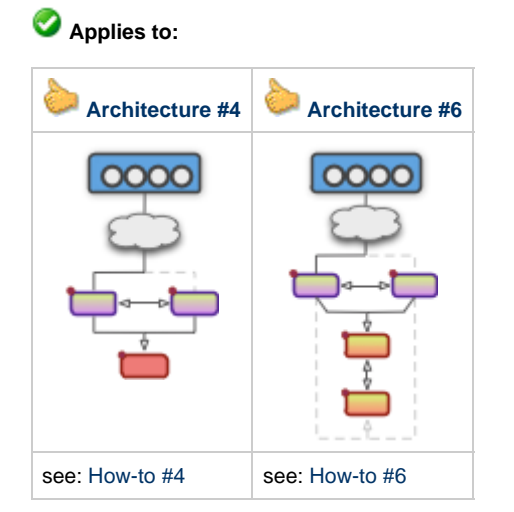

The active load-balancer will take HTTP requests and distribute them equally between the 2 web servers.

```
# Sample configuration in '/etc/haproxy/haproxy.cfg'
 frontend web
    bind 172.16.0.10:80
    mode http
    default_backend site.com
 backend site.com
    mode http
    option httpchk GET /servercheck.txt
    server web1 192.168.0.11:80 weight 1 check port 80 inter 2s rise 2 fall 5
    server web2 192.168.0.12:80 weight 1 check port 80 inter 2s rise 2 fall 5
Ĺ.
```
# <span id="page-46-0"></span>**12. Code samples**

**Information** A **The code below has only been tested in PHP 5.3 with Apache 2.0**

## <span id="page-46-1"></span>**12.1. Use Memcached and MySQL**

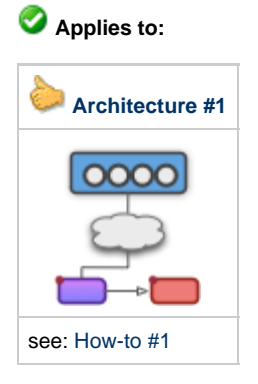

Modify your web application to get/store cache data in Memcached and use the MySQL database on the database server.

```
# PHP Example
<?php
function get_data($id) {
     $cache = memcache_connect('127.0.0.1', 11211); // connect to Memcached locally
     $result = memcache_get($cache, "key_" . $id); // try to get the data from the cache
     if (!$result) {
         // $db = mysql_connect("localhost", "user", "password");
         $db = mysql_connect("192.168.0.2", "user", "password"); // connect to MySQL on the database1
server
         mysql_select_db("test", $db);
         $result = mysql_query("SELECT * FROM " . $id);
         memcache_set($cache, "key_" . $id, $result, 0, 3600); // add to the cache for 1 hour
     }
     return $result;
}
$data = get_data('users');
?>
```
#### <span id="page-47-0"></span>**12.2. Use the local database for Reads, and Master database for Writes**

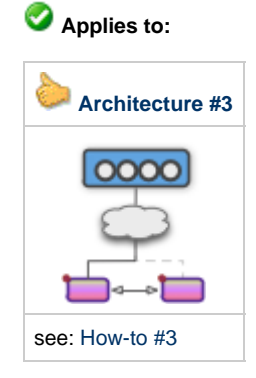

Modify your web application to use the local private floating IP for MySQL database write requests, and localhost for read requests.

```
# PHP Example
<?php
$db_write = mysql_connect("192.168.0.10", "user", "password"); // floating IP
$db_read = mysql_connect("127.0.0.1", "user", "password"); // local IP
if (!$db_read)
    $db_read = mysql_connect("192.168.0.10", "user", "password"); // local database is unavailable
?>
```
## <span id="page-47-1"></span>**12.3. Use MySQL on an isolated server**

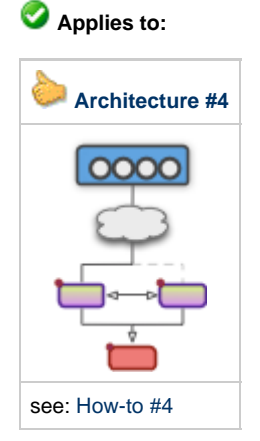

Modify your web application to use the database on the database server.

```
# PHP Example 
<?php
// $db = mysql_connect("localhost", "user", "password");
$db = mysql_connect("192.168.0.21", "user", "password");
?>
```
# **12.4. Use a random database server**

<span id="page-48-0"></span>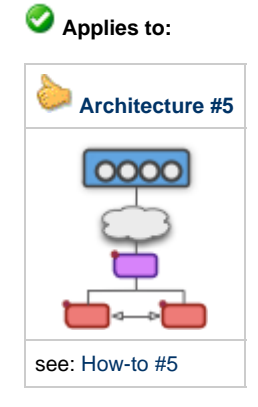

The web application should get data from a random database server, and write data to the Master database server.

```
# PHP Example 
<?php
// $db = mysql_connect("localhost", "user", "password");
 $db_write = mysql_connect("192.168.0.20", "user", "password"); // floating IP
$db_read_array = array('192.168.0.21', '192.168.0.22');
shuffle($db_read_array); // randomize the databases
 $db_read = mysql_connect($db_read_array[0], "user", "password"); // use the 1st database server
 if (!$db_read)
    $db_read = mysql_connect($db_read_array[1], "user", "password"); // use the 2nd database server
 ?>
```
## <span id="page-48-1"></span>**12.5. Use separate database servers for reads and writes**

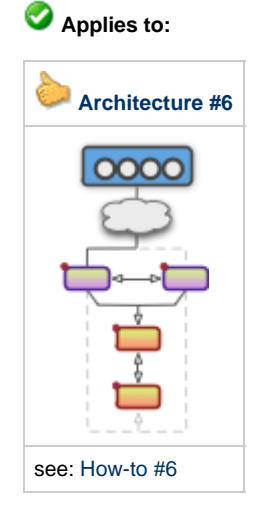

Modify your web application to use the floating local private IP addresses for read and write requests.

```
# PHP Example 
<?php
// $db = mysql_connect("localhost", "user", "password");
$db_read = mysql_connect("192.168.0.30", "user", "password");
$db_write = mysql_connect("192.168.0.31", "user", "password");
?>
```
# <span id="page-49-0"></span>**Conclusion**

We hope this eBook has been valuable to you. If you've been able to scale your architecture successfully thanks to us, or simply fix some important server problems, then we've done our job.

When you're ready to scale beyond the scope of this eBook, please visit our website <http://www.ScalingExperts.com>as we're soon going to publish 2 more eBooks for even larger, more elaborate, and automated architectures, along with virtualization examples, scripts and much more.

The author, Alex Williams, is also available for consulting on your scaling projects.

# <span id="page-50-0"></span>**Links**

**Information** A The following links may not be available anymore.

## <span id="page-50-1"></span>**Open Source Software**

- HAProxy **[haproxy.1wt.eu](http://haproxy.1wt.eu/)**
- Keepalived **[keepalived.org](http://www.keepalived.org/)**
- Nginx **[nginx.org](http://nginx.org/)**
- Munin **[munin-monitoring.org](http://munin-monitoring.org/)**
- MySQL **[mysql.com](http://dev.mysql.com/)**
- Apache **[httpd.apache.org](http://httpd.apache.org/)**
- PHP **[php.net](http://www.php.net/)**
- Memcached **[memcached.org](http://memcached.org/)**
- Redis **[redis.io](http://www.redis.io/)**
	- Although we haven't provided any examples using Redis in this eBook, we love Redis and our biased views have prompted us to include a link for Salvatore.

## <span id="page-50-2"></span>**Web sites and blogs**

- GitHub **[github.com](https://github.com/)**
- High Scalability **[highscalability.com](http://highscalability.com/)**
- All Things Distributed (Werner Vogels) **[allthingsdistributed.com](http://www.allthingsdistributed.com/)**
- Perspectives (James Hamilton) **[perspectives.mvdirona.com](http://perspectives.mvdirona.com/)**
- Google Publications **[research.google.com](http://research.google.com/pubs/DistributedSystemsandParallelComputing.html)**
- Free Software Foundation **[fsf.org](http://www.fsf.org/)**
- Atlassian **[atlassian.com](http://www.atlassian.com/software/confluence/)**